# Unity IP fax-probleemoplossing voor buitengebruik  $\overline{\phantom{a}}$

## Inhoud

[Inleiding](#page-0-0) [Voorwaarden](#page-1-0) [Vereisten](#page-1-1) [Gebruikte componenten](#page-1-2) **[Conventies](#page-1-3)** [Achtergrondinformatie](#page-1-4) [Voordat u een probleem hebt opgelost](#page-3-0) [Zorg ervoor dat de cIPfaxSVC-service is geïnstalleerd, geconfigureerd en actief](#page-3-1) [Stel een Mail-client in om de fax-account te bewaken](#page-5-0) [Instellingen registratie](#page-5-1) [Probleemoplossing voor elke component](#page-7-0) [Stap 1: Controleer of berichten van de eindgebruiker naar de fax-account kunnen worden](#page-7-1) [verzonden](#page-7-1) [Stap 2: Controleer of berichten door de IP-faxservice worden verwerkt](#page-9-0) [Stap 3: Controleer de bediening met uitlijnen](#page-11-0) [Stap 4: Controleer dat de router het bericht ontvangt en oplevert](#page-17-0) [Stap 5: Controleer of de router het DSN-bericht heeft verzonden](#page-22-0) [Stap 6: Controleer of het DSN-bericht is ontvangen](#page-25-0) **[Caveats](#page-26-0) [Bijlage](#page-27-0)** [Trace-bestanden renderen](#page-27-1) [Q.931 oorzaakcodes van verbroken verbinding](#page-33-0) [Gerelateerde informatie](#page-34-0)

# <span id="page-0-0"></span>**Inleiding**

Uitgaande fax van een gebruiker van Cisco Unity naar een faxapparaat op het openbare telefoonnetwerk (PSTN) wordt ondersteund met de [wizard](http://www.ciscounitytools.com/Applications/Unity/IPFaxConfigurationWizard/IPFaxConfigurationWizard.html) Cisco Unity [IP fax Configuration](http://www.ciscounitytools.com/Applications/Unity/IPFaxConfigurationWizard/IPFaxConfigurationWizard.html) die start met Cisco Unity 4.0(4) en Cisco IOS® Software release 12.3(7)T. Met deze service kunnen gebruikers uitgaande faxen per e-mail versturen. Het telefoonnummer van de doelfax is opgenomen in de onderwerpregel of de e-mail en wordt naar een postvak verzonden dat de Cisco Unity IP fax-service controleert. De service herstelt het bericht, geeft alle bijlagen in de juiste indeling, adressen en verstuurt het bericht. Het bericht wordt via Simple Mail Transfer Protocol (MTP) verzonden naar de Cisco IOS-gateway die is geconfigureerd met de T.37 OffRamp-functie om de fax naar het doeltelefoonnummer te verzenden.

In dit document worden de gebruikelijke stappen besproken die u gebruikt om problemen op te

lossen. Raadpleeg het [Configuratievoorbeeld](//www.cisco.com/en/US/products/sw/voicesw/ps2237/products_configuration_example09186a0080327711.shtml) van [Cisco Unity IP fax-gateway](//www.cisco.com/en/US/products/sw/voicesw/ps2237/products_configuration_example09186a0080327711.shtml) voor de eerste configuratiestappen van de Cisco IOS-gateway. Raadpleeg de [wizard Faxconfiguratie](http://www.ciscounitytools.com/Applications/Unity/IPFaxConfigurationWizard/IPFaxConfigurationWizard.html) van [IP-fax](http://www.ciscounitytools.com/Applications/Unity/IPFaxConfigurationWizard/IPFaxConfigurationWizard.html) voor Cisco Unity.

## <span id="page-1-0"></span>Voorwaarden

## <span id="page-1-1"></span>Vereisten

Cisco raadt kennis van de volgende onderwerpen aan:

- Normale documentatie voor het Cisco Unity IP fax-uitgaande procesRaadpleeg de <u>wizard IP-</u> [fax-configuratie](http://www.ciscounitytools.com/Applications/Unity/IPFaxConfigurationWizard/IPFaxConfigurationWizard.html) en het [voorbeeld](//www.cisco.com/en/US/products/sw/voicesw/ps2237/products_configuration_example09186a0080327711.shtml) va[n](//www.cisco.com/en/US/products/sw/voicesw/ps2237/products_configuration_example09186a0080327711.shtml) [Cisco Unity IP fax-gateway voor buitengebruik.](//www.cisco.com/en/US/products/sw/voicesw/ps2237/products_configuration_example09186a0080327711.shtml)
- Basiskennis van MTP met Microsoft Exchange 2000/2003
- Cisco IOS Voice-over-IP (VoIP) configuratie

Een actieve server van Cisco Unity met de Wizard Cisco Unity IP fax-configuratie versie 2.0.0.19 of hoger wordt gebruikt in combinatie met de configuratie van de gateway die in dit document is gedefinieerd, om een volledig, operationeel systeem te hebben. Op de IOS gateway wordt een Cisco IOS-router die T.37 OffRamp functionaliteit ondersteunt en Cisco IOS-softwarerelease 12.3(7)T of hoger vereist samen met Cisco Unity versie 4.0(4) of hoger met Microsoft Exchange 2000 of 2003 als de partner-berichtenwinkel.

Opmerking: T.37 OffRamp wordt niet ondersteund op MGCP-netwerken (Media Gateway Control Protocol). Raadpleeg de [T.37 Store en Forward fax-configuratiehandleiding](//www.cisco.com/en/US/docs/ios/12_3/vvf_c/cisco_ios_fax_services_over_ip_application_guide/t37.html) voor meer informatie over platform en andere beperkingen bij gebruik van T.37.

### <span id="page-1-2"></span>Gebruikte componenten

De informatie in dit document is gebaseerd op de volgende software- en hardware-versies:

- Cisco 3725 als IOS-gateway
- Cisco IOS-softwarerelease 12.3(8)T4

De informatie in dit document is gebaseerd op de apparaten in een specifieke laboratoriumomgeving. Alle apparaten die in dit document worden beschreven, hadden een opgeschoonde (standaard)configuratie. Als uw netwerk live is, moet u de potentiële impact van elke opdracht begrijpen.

## <span id="page-1-3"></span>**Conventies**

Raadpleeg [Cisco Technical Tips Conventions \(Conventies voor technische tips van Cisco\) voor](//www.cisco.com/en/US/tech/tk801/tk36/technologies_tech_note09186a0080121ac5.shtml) [meer informatie over documentconventies.](//www.cisco.com/en/US/tech/tk801/tk36/technologies_tech_note09186a0080121ac5.shtml)

# <span id="page-1-4"></span>Achtergrondinformatie

Om de procedure voor het oplossen van problemen te illustreren, is het belangrijk om de basiswerking van deze functie te begrijpen. Het probleem wordt vervolgens teruggebracht tot een bepaalde component en er wordt meer informatie over verzameld.

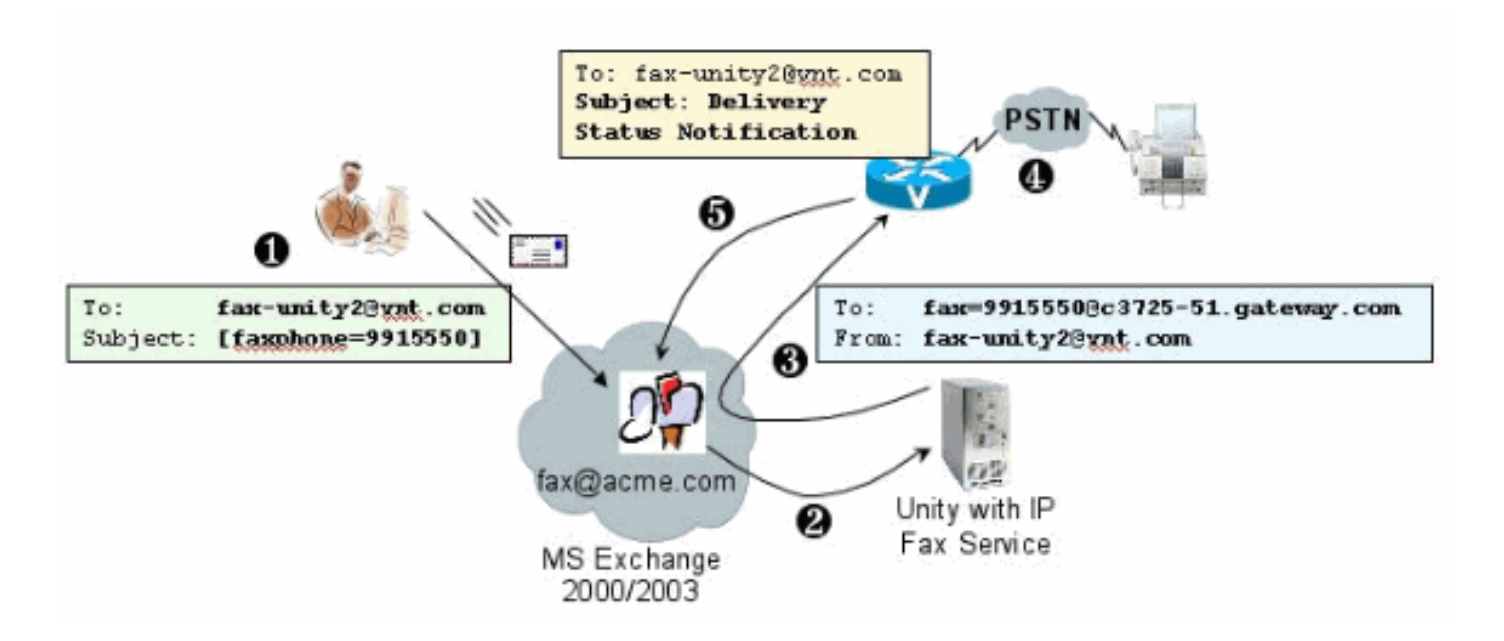

- 1. De eindgebruiker op het systeem stuurt een e-mail naar de faxbrievenbus. Dit bericht moet [FAXPHONE=9915550] bevatten in het onderwerp van het faxbericht (bijvoorbeeld faxunity2@vnt.com), waar 9915550 het nummer van de faxmachine is. Gebaseerd op het kiesschema dat in de gateway is ingesteld, wordt dit nummer voorafgegaan door een 9 of wordt alleen bepaalde cijfercodes geaccepteerd. Wanneer het verzonden is, levert Microsoft Exchange het bericht aan deze postbus.Opmerking: Als de e-mail afkomstig is van een ander domein, zijn het Domain Name System (DNS) en het Remote Mail-systeem ingesteld om mail te sturen naar de domein- en mailaccount waar de faxbrievenbus zich bevindt.
- 2. De Cisco Unity IP fax-service logt regelmatig in de fax-brievenbus en wint het bericht op. Nu wordt de bijlage gelezen. Het bericht wordt weergegeven (bijvoorbeeld geconverteerd naar een TIF-bestand) op de Cisco Unity server, waarbij ervan wordt uitgegaan dat het een bijlage van die grootte kan verwerken.
- 3. Zodra de bijlage wordt weergegeven, wordt het bericht naar de IOS gateway verzonden. Microsoft Exchange moet worden geconfigureerd om een bericht te kunnen verzenden, dat aan een ontvanger is gericht, zoals fax=9915550@c3725-51.gateway.com. Dit betekent doorgaans dat een record en een mail exchange record (MX record) voor die host (c3725- 51.gateway.com) worden toegevoegd aan DNS en dat een TCP-connector wordt toegevoegd aan Exchange om het bericht te verzenden. Het e-mailadres en de naam van de host hoeven niet gebruiksvriendelijk te zijn, aangezien de eindgebruikers nooit e-mail rechtstreeks naar de poort sturen.
- 4. De IOS gateway is ingesteld voor de functie T.37 OffRamp, waardoor het een MTP-bericht kan ontvangen, de fax=991550-adres kan interpreteren, een oproep naar het nummer 991550 (na enige mogelijke cijfermanipulatie) kan plaatsen en vervolgens het TIF-bestand naar de ontvangende faxmachine kunnen versturen.Opmerking: de poort kan geen MGCP gebruiken om deze functie te gebruiken. Het circuit hoeft echter niet alleen aan de fax te worden toegewezen. Spraak en fax worden op hetzelfde spraakcircuit gebruikt. De wijzerplaat-peer configuratie op de router bepaalt wat eigenlijk met een vraag wordt gedaan.
- 5. Zodra de fax is geleverd, stuurt de gateway een DSN-bericht (Delivery Status Kennisgeving) naar de faxpost (fax-unity2@vnt.com). Dit geeft aan of de fax al dan niet met succes is geleverd. Wanneer de IP fax-service inlogt, wordt het DSN-bericht opgeroepen. Indien de code niet met succes is geleverd, wordt de oorzaakcode onderzocht. Op basis van deze oorzaakcode verschijnt het bericht (mogelijk was de afstandsfax druk) of wordt er een bericht teruggestuurd naar de eindgebruiker om de gebruiker op de hoogte te stellen van een

probleem. Zonder deze service weet de IP-fax nooit of een fax succesvol is geleverd.

Een van de voordelen van deze architectuur is dat elk probleem gewoonlijk wordt opgesplitst in de relevante onderdelen.

## <span id="page-3-0"></span>Voordat u een probleem hebt opgelost

### <span id="page-3-1"></span>Zorg ervoor dat de cIPfaxSVC-service is geïnstalleerd, geconfigureerd en actief

Controleer de instelling voordat u start.

Stel de poort goed in. Raadpleeg het [Cisco Unity IP fax-configuratievoorbeeld](//www.cisco.com/en/US/products/sw/voicesw/ps2237/products_configuration_example09186a0080327711.shtml) voor [fax](//www.cisco.com/en/US/products/sw/voicesw/ps2237/products_configuration_example09186a0080327711.shtml) en de [IP](http://www.ciscounitytools.com/Applications/Unity/IPFaxConfigurationWizard/IPFaxConfigurationWizard.html) [fax-installatiewizard.](http://www.ciscounitytools.com/Applications/Unity/IPFaxConfigurationWizard/IPFaxConfigurationWizard.html)

Stel Exchange in, zodat de post wordt geleverd vanuit de postwinkel van de eindgebruiker naar de winkel waar de faxbrievenbus zich bevindt. Het wordt in de omgekeerde richting afgeleverd, zodat het statusbericht ook naar de bron kan worden teruggestuurd. De post moet van de faxrekening naar de gateway en terug kunnen leveren. Dit betekent configuratie in DNS en Exchange.

Zorg ervoor dat de IP fax-service correct is geïnstalleerd. Nadat het setup-programma is geactiveerd, voert u de wizard voor de configuratie uit op Cisco Unity en kiest u Start > Programma's > Unity > Cisco Unity IP fax Configuration.

De IP fax-service kan het verzonden materiaal niet weergeven. Wanneer de IP Fax-service een bestand ontvangt dat als bijlage aan een e-mail is toegevoegd, controleert deze eerst of de uitbreiding kan worden herkend. Deze zijn ingesteld in het [faxbeheerprogramma van derden.](http://www.ciscounitytools.com/Applications/Unity/ThirdPartyFaxAdministration/ThirdPartyFaxAdministration.html) De standaard toegestane uitbreidingen zijn BMP, HTM, TIF, en TXT. Als een DOC-extensie gewenst is, moet het gereedschap deze toevoegen zoals in dit voorbeeld wordt aangegeven.

Opmerking: Er is een probleem in sommige releases dat verhindert dat de laatste extensie in de lijst met het faxbeheerprogramma van derden correct werkt. Zie het gedeelte Caveats voor meer informatie.

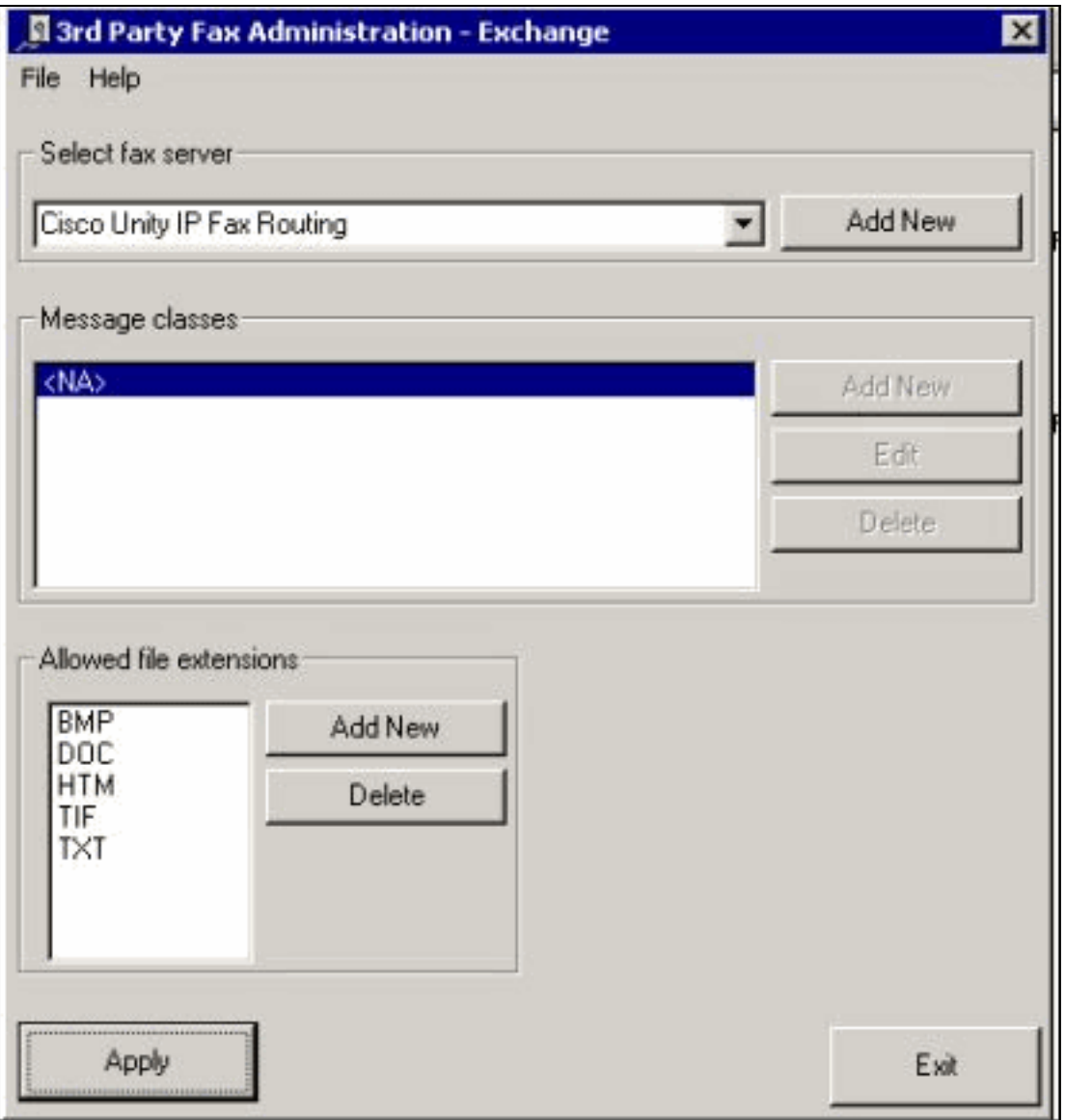

De geselecteerde faxserver is Cisco Unity IP fax-routing. DOC wordt toegevoegd aan het toegestane gebied voor bestandsextensies. Dit betekent dat de IP-faxdienst de bijlage aan de destructiemotor levert. Als dit eenmaal is gebeurd, is de renderingsmotor afhankelijk van de toepassing die bij het extensietype is aangesloten, zodat het document kan worden geopend en met het afdrukstuurprogramma in een bestand kan worden afgedrukt. DOC-uitbreidingen zijn doorgaans toegestaan omdat de WordPad-toepassing standaard op de Cisco Unity-server is geïnstalleerd en de meeste Microsoft Word-documenten worden geopend. Een toepassing zoals Acrobat Reader helpt u bij het faxen van PDF-bestanden. Zie het gedeelte Beveiliging van dit document voor meer informatie.

Opmerking: de enige toepassing die officieel door Cisco wordt ondersteund voor .doc extensies is WordPad. De renderende motor kan mislukken als toepassingen zoals Woordweergave of Microsoft Word met de bestandsextensie gebruikt worden.

Opmerking: Installeer Microsoft Office niet op de Cisco Unity Server. Dit stopt de juiste werking van Cisco Unity. Alleen ondersteunde toepassingen voor derden dienen op de Cisco Unity server te zijn geïnstalleerd. Zorg ervoor dat u software van derden op de Cisco Unity server installeert.

Controleer vanaf Start > Administratieve tools > Services dat CSIpfaxSvc actief is en dat het veld Inloggen als hetzelfde is als de AvCsMgr-service. Als de AvCsMgr-service niet is gestart, is het mogelijk dat er problemen zijn. Dit heeft ook gevolgen voor de CDIPfaxSVC. Raadpleeg de [Cisco](//www.cisco.com/en/US/products/sw/voicesw/ps2237/products_tech_note09186a00800949dc.shtml) [Unity 3.1\(x\) en 4.x:](//www.cisco.com/en/US/products/sw/voicesw/ps2237/products_tech_note09186a00800949dc.shtml) [De AvCsMGR-service is niet gestart](//www.cisco.com/en/US/products/sw/voicesw/ps2237/products_tech_note09186a00800949dc.shtml) voor meer informatie.

### <span id="page-5-0"></span>Stel een Mail-client in om de fax-account te bewaken

Als het niet werkt zelfs nadat de IP fax-service en -gateway zijn geïnstalleerd, is de eerste stap om Microsoft Outlook Express (met Internet Mail Access Protocol (IMAP) of Outlook (of een ander emailprogramma) te gebruiken om de IP fax-postvak te onderzoeken. Aangezien de eindgebruikers berichten naar deze brievenbus en de IP controles van de fax verzenden en berichten van deze rekening versturen, zorg ervoor dat de berichten aankomen en dat zij goed worden verzonden. Alles wat hier gezien wordt kan gediagnosticeerd worden met het gebruik van de logbestanden en het Exchange Message Tracking Center. Maar dit illustreert ook de werking van het product.

Outlook Express wordt automatisch geïnstalleerd op de Cisco Unity server. Outlook is de mailer van de keuze met Unified Messaging Deployment voor Cisco Unity.

Waarschuwing: Installeer Microsoft Outlook niet op de Cisco Unity Server. Het veroorzaakt Cisco Unity om de werking te stoppen. Outlook dient ook niet op de Exchange server te worden geïnstalleerd. Het moet op een client machine geïnstalleerd zijn en dan geconfigureerd zijn om verbinding te maken met de Exchange server.

Wanneer u een of meer mailrekeningen aan Outlook Express toevoegt, zorg er dan voor dat u het IMAP specificeert. Als u POP selecteert, worden alle mailberichten direct van de postwinkel gedownload. Dan detecteert de IP fax-service geen nieuwe berichten. Specificeer de IP-faxservicerekening. Als het wachtwoord niet bekend is, is het veilig om toegang te krijgen tot de actieve gebruikers en computers van de map, de IP fax-account te vinden en het wachtwoord opnieuw in te stellen.

De methode voor het oplossen van problemen die in dit document wordt geboden, is niet de enige die u kunt gebruiken. Als u bijvoorbeeld toegang hebt tot de IP-fax-account en u inlogt via Outlook of Outlook Express, kunt u direct een teste-mail vanuit deze locatie naar een eindgebruiker versturen. U kunt ook e-mails rechtstreeks naar de poort sturen. Dit narreert het probleem omdat het bewijst dat het ene of het andere element goed werkt.

### <span id="page-5-1"></span>Instellingen registratie

Om te helpen bij het oplossen van problemen, wijzigt u het diagnostische niveau zodat er meer resultaten worden vastgelegd. Kies Start > Start en voer redigeren in het opdrachtvak in om dit in te schakelen op de Cisco Unity server waar CSIPFaxSvc actief is. Kies HKEY\_LOCAL\_MACHINE\SOFTWARE\Active Voice\IPFaxRouter\1.0 als het gereedschap Registratieeditor verschijnt.

Kies Bewerken > Nieuw > Waarde WOORD. De opgegeven naam is DiagLevel. Dubbelklik op deze toets wanneer deze is gemaakt. Typ 3 in het veld Waarde gegevens. Dit is het maximale diagnostische niveau. Op een later tijdstip kunt u dit omzetten in 0 (de standaard). Deze verandering vereist niet dat u de service opnieuw start.

Waarschuwing: als u de verkeerde registratiesleutel wijzigt of een onjuiste waarde invoert, wordt de server defect. Bevestig dat u weet hoe u het kunt herstellen als er een probleem optreedt voordat u de registratiesleutel bewerkt. Raadpleeg de Help-onderwerpen herstellen in de Helpeditor van de registratie voor meer informatie. Een typische back-up van de Cisco Unity server maakt geen back-up van de registratie. Voor een Cisco Unity failover-systeem worden de wijzigingen in het register op één Cisco Unity-server handmatig op de andere Cisco Unity-server aangebracht omdat de wijzigingen in het register niet worden gerepliceerd. Neem contact op met Cisco Technical Support voor meer informatie over het wijzigen van de instellingen voor de

registratiesleutel.

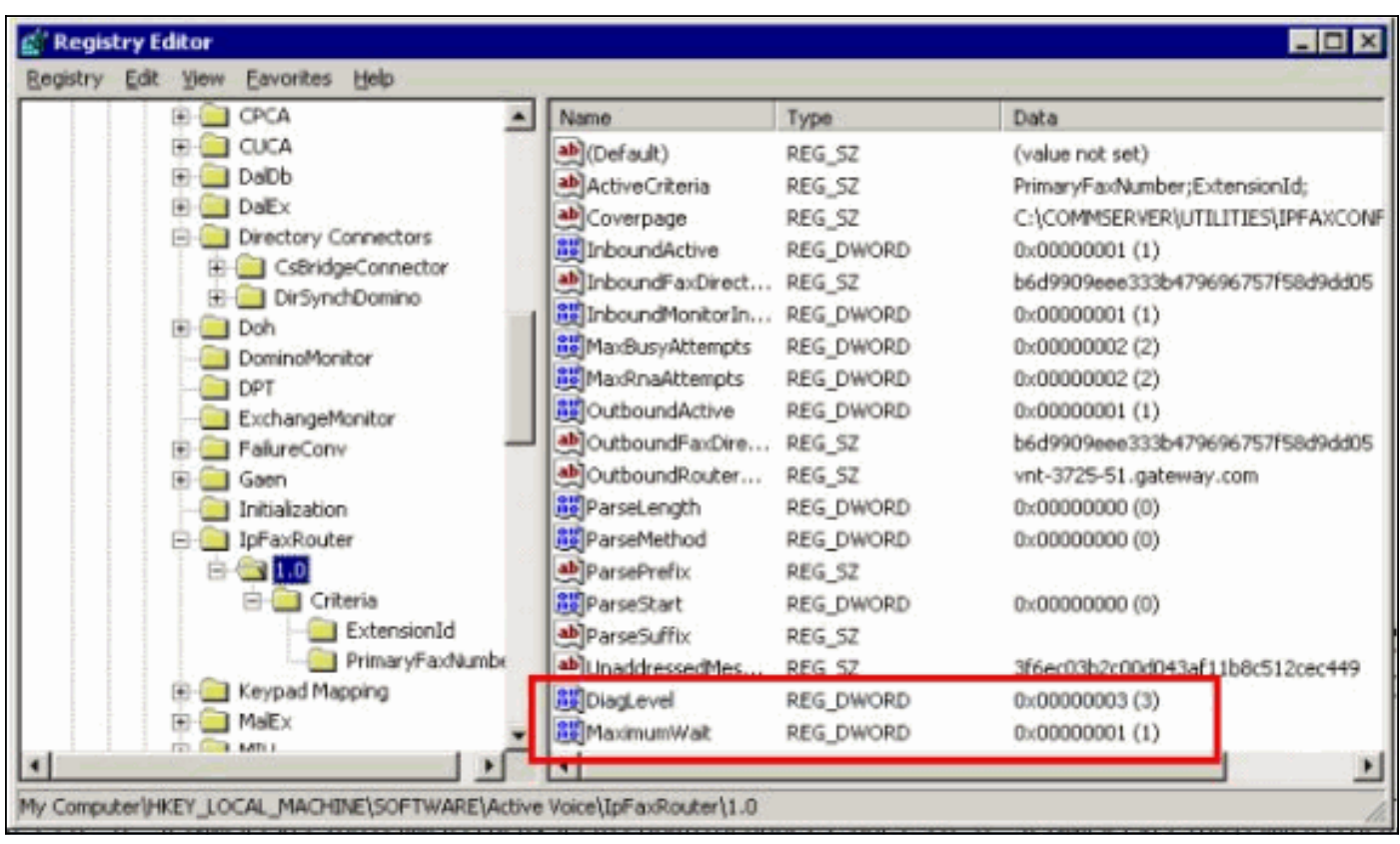

Een andere nuttige sleutel in sommige situaties is de MaximumWachten sleutel. Indien niet aanwezig, blijft deze toets standaard ingesteld op 24 (uren). Het specificeert de maximale hoeveelheid tijd om een bericht aan te houden voordat een niet-bezorgingsbericht naar de eindgebruiker wordt verzonden. Deze sleutel helpt niet rechtstreeks bij het oplossen van problemen, maar wordt vaak gevraagd.

De toets OutboundRouterDomain bevat het e-maildomein dat als postsuffix wordt gebruikt wanneer een e-mailbericht aan een adres wordt gericht dat aan de Cisco IOS gateway voor uitgaande faxlevering moet worden geleverd. Om dit te doen, moet de waarde, vnt-3725- 51.gateway.com in dit voorbeeld, door DNS oplossen. Het kan helpen om deze ingang te pingelen. Als deze vermelding onjuist is, wordt een e-mail naar de afzender teruggestuurd en wordt hen meegedeeld dat de toegangstoegang niet kan worden opgelost.

Tip: Dit feit is handig om een oplossing te vinden: Als u alles behalve de Cisco IOS gateway hebt geïnstalleerd, kunt u deze registratie tijdelijk invoeren in een waarde voor blogs, bijvoorbeeld, iets dat niet in DNS is. Stuur vervolgens een faxbericht naar het faxbericht. De dienst CsIPfaxSVC wint het bericht terug, geeft de bijlagen terug en vindt dan de gateway niet. Een NDR-bericht (Non-Delivery GetDelivery GetUploadCredentipt) wordt naar de afzender teruggestuurd met de TIFbijlage van het faxbericht dat naar de gateway wordt verzonden. Als u dit doet, hebt u geverifieerd dat:

- E-mail kan van uw eindgebruiker naar de faxaccount worden verzonden.
- Sommige faxen kunnen met succes worden weergegeven.
- E-mail kan worden teruggestuurd van de faxaccount naar de eindgebruiker.

Alles is geëlimineerd behalve het verzenden van berichten van de faxaccount naar de poort en van de poort naar de faxaccount.

De Coverpage-toets bevat de locatie van de cover pagina die wordt weergegeven. Elke fax die

wordt verzonden bevat een voorpagina met informatie, zoals het aantal pagina's. Het is mogelijk om deze pagina te bewerken en aangepaste informatie of een bedrijfslogo in te voegen. Als de toets wordt gewijzigd in een niet-bestaand bestand, wordt de voorpagina niet verzonden.

## <span id="page-7-0"></span>Probleemoplossing voor elke component

### <span id="page-7-1"></span>Stap 1: Controleer of berichten van de eindgebruiker naar de fax-account kunnen worden verzonden

Bericht van een gebruiker naar de faxaccount. In dit diagram wordt het bericht gericht aan fax-Unit2, dat is de faxbrievenbus. Het nummer dat de gebruiker wil bellen, wordt gespecificeerd in de onderwerpregel, die in dit geval 991550 is. Het document dat de gebruiker wil faxen is als bijlage toegevoegd.

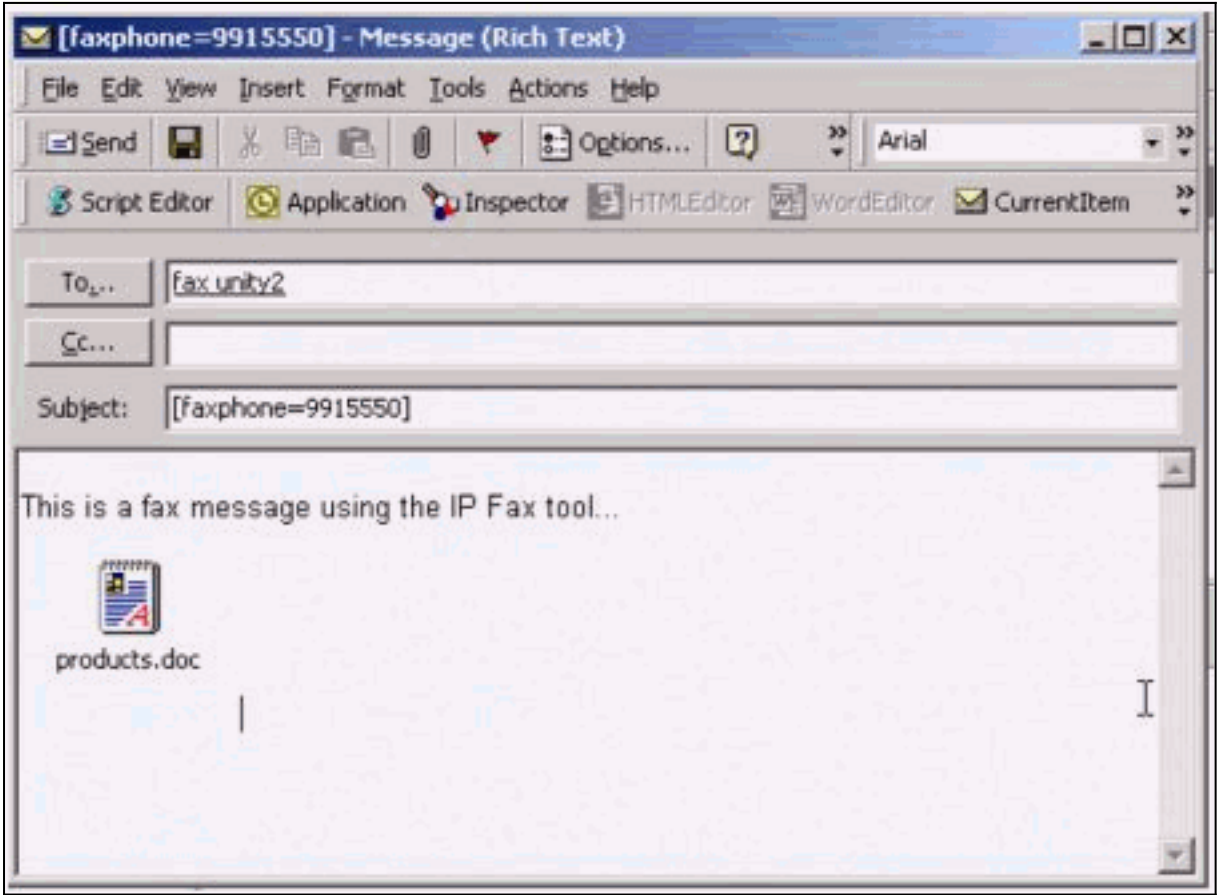

Nadat dit bericht is verzonden, arriveert het in de fax-brievenbus die aanvankelijk is ingesteld. Dit getal toont de Outlook Express weergave van de postvak.

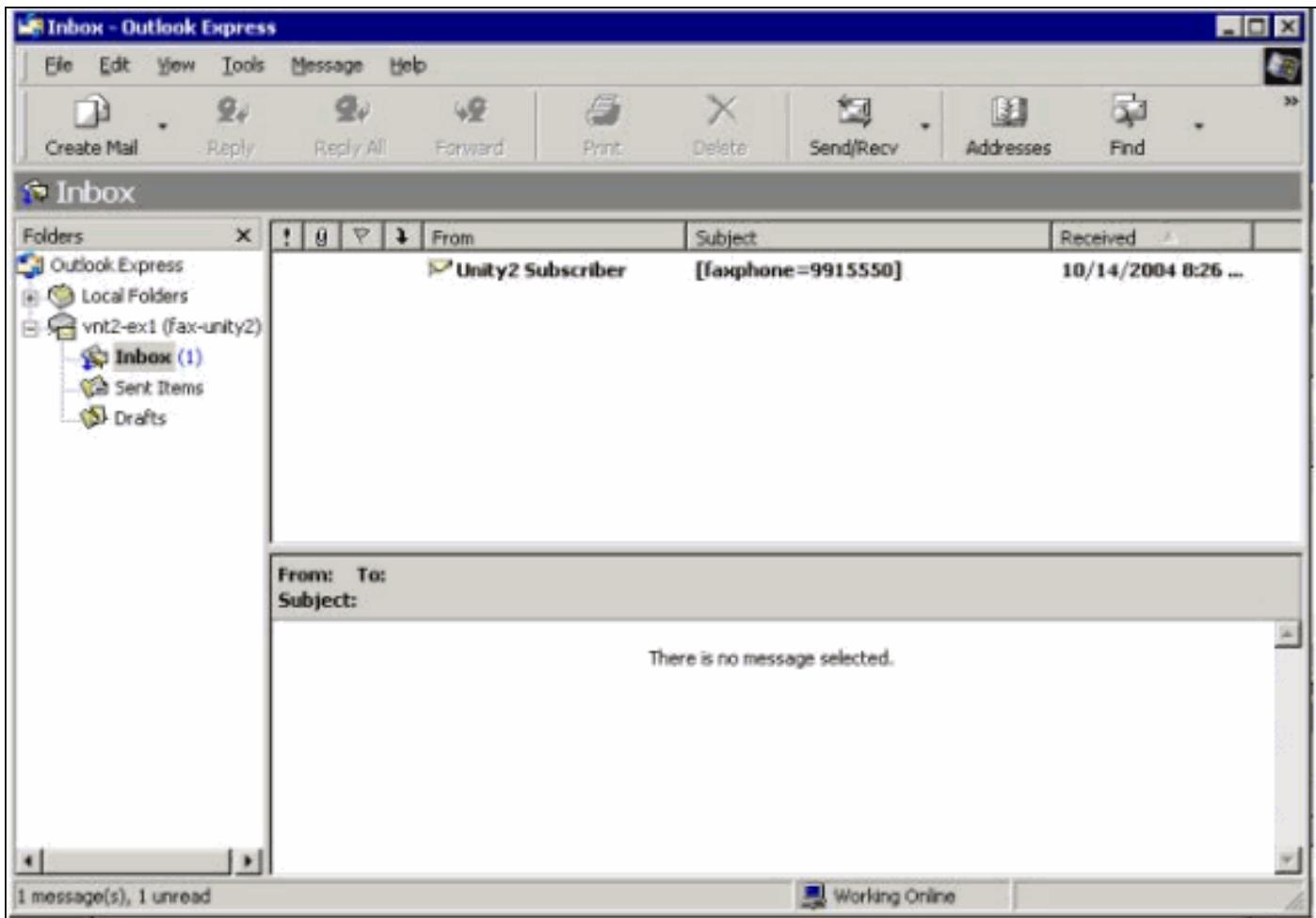

Als het bericht niet aankomt, is er een probleem met e-mailbezorging. Je zou moeten zien of de afzender een of ander bericht van bezorgingsmislukking heeft ontvangen. Microsoft Exchange 2000/2003 heeft de functie Exchange Message Tracking, die u in staat stelt aanvullende details over de postlevering te zien. Als de verzender en de faxaccount in twee afzonderlijke domeinen zijn, bijvoorbeeld a.com en b.com, dan moet u ervoor zorgen dat het verzendende postsysteem correct is ingesteld om de mail naar de mailserver van de bestemming te sturen. Dit betekent het instellen van A- en MX-records in DNS-indeling en het toevoegen van een TCP-connector om de post te verzenden. De post moet ook in de omgekeerde richting kunnen worden verstuurd voor de niet-bezorgingsberichten die naar de eindgebruiker worden teruggestuurd.

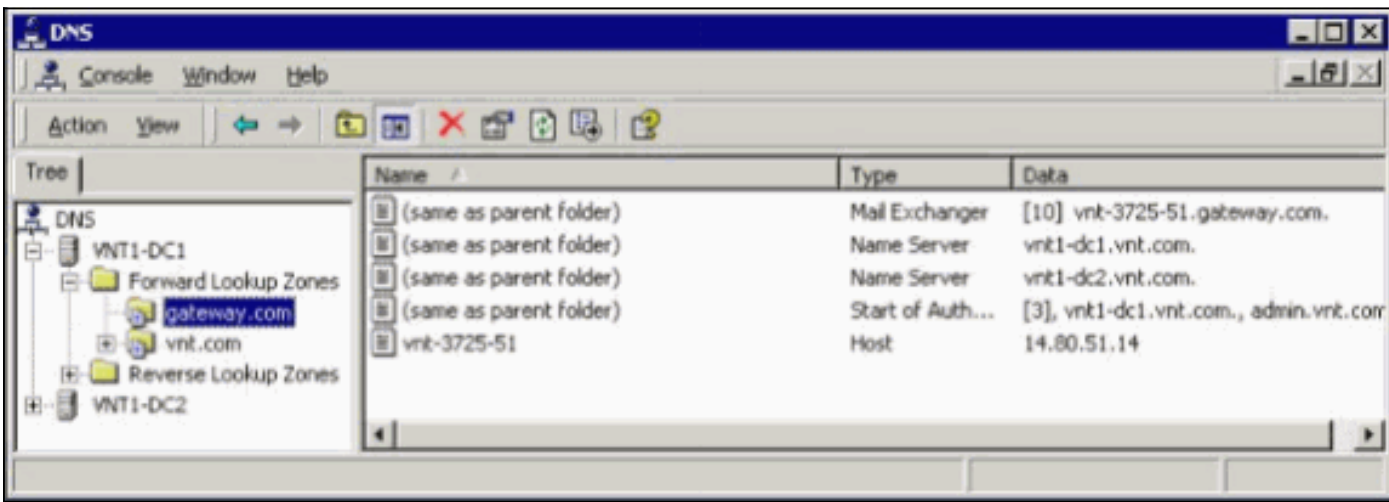

Dit getal toont een DNS ingang voor de IOS gateway met A en MX records.

In ruil voor die mail host is een TCP-connector nodig.

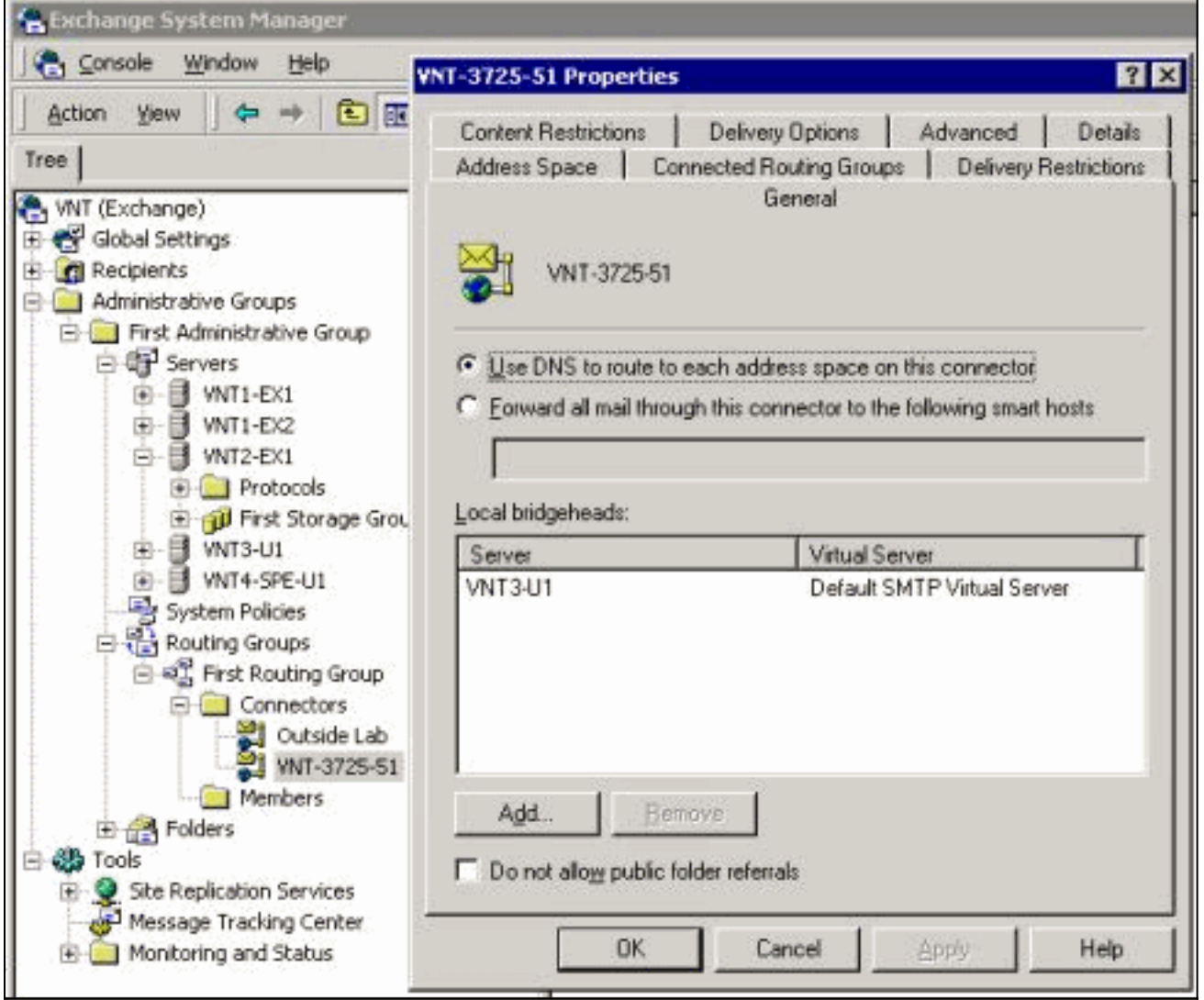

DNS wordt gebruikt om naar de adresruimte te sturen. De adresruimte is ingesteld als c3725- 51.gateway.com. Dit is slechts één van de vele formaties. Dit is alleen de voorbeeldomgeving die voor een test is ingesteld. Een typische bedrijfsuitwisselingsomgeving is veel complexer. Het punt is om ervoor te zorgen dat u e-mail van de gebruiker naar de faxbrievenbus krijgt. Controleer de Microsoft website voor meer informatie over deze onderwerpen.

Zorg ervoor dat de post van de eindgebruiker naar de faxaccount en van de faxaccount naar de eindgebruiker wordt verzonden.

## <span id="page-9-0"></span>Stap 2: Controleer of berichten door de IP-faxservice worden verwerkt

Tijdens de IP fax-serviceconfiguratie wordt een steminterval gespecificeerd. Dit geeft aan hoe vaak de IP-fax-service zich logt in de faxvakjes en controleert op nieuwe berichten. Cisco raadt aan deze waarde laag te houden totdat de juiste werking van het product is geverifieerd.

Het beste diagnostische logbestand is IPFaxSvc<date/time>.log. Het bevindt zich in de \Commserver\logs directory.

Opmerking: In dit spoormonster is bepaalde informatie verwijderd.

U kunt de postvak zien waarin het logbestand zich met elk interval inlogt. U kunt ook zien dat het faxapparaat gaat verwerken.

#### Opmerking: Alle sporen geven de eerder genoemde instelling van DiagLevel = 3 registratie weer.

"Logging on to mailbox [**VNT2-EX1\fax-unity2**]" "CIpFaxCdoHelper::LogonToMailbox() name returned from Logon is [fax unity2]" **"Processing outbox, message count= 1"** "CIpFaxCdoHelper::ProcessFaxOutbox() processing message receipts" "CIpFaxCdoHelper::DetermineMessageDisposition() current message subject=[**[faxphone=9915550]**]" "CIpFaxCdoHelper::DetermineMessageDisposition() setting disposition to OUTBOUND" "CIpFaxCdoHelper::ProcessFaxOutbox() **message looks like outbound fax - not processing as receipt message**"

Het is belangrijk dat het uitgaande proces met succes inlogt in de juiste brievenbus, zich realiseert dat er een bericht is, het onderwerp herstelt en het als een uitgaande fax beschouwt.

```
"_RecordsetPtr::Open(Select * from tblIpFaxData where MessageEntryID =
'00000000377C58FB04A29C468DAB3CBC07D7F94B0700E7E65E238D0DEF46B5F8EAF983C6C512000000
05E5B20000E7E65E238D0DEF46B5F8EAF983C6C51200000005F55A0000') returned [0] rows -
Code: 0x80004005. Method: CIpFaxAdoHelper::GetRecordSet. [IpFaxAdoHelper.cpp::403]"
```
"CIpFaxAdoHelper::**Execute() Cmd=[INSERT INTO tblIpFaxData** (MessageEntryID, Status, ScratchDirectory, TifFileName, NdrErrorCode, BusyCounter, RnaCounter, TimeFirstHandled) VALUES ('00000000377C58FB04A29C468DAB3CBC07D7F94B0700E7E65E238D0 DEF46B5F8EAF983C6C51200000005E5B20000E7E65E238D0DEF46B5F8EAF983C6C51200000005F55A 0000', '0', 'C:\CommServer\unityMta\IpFaxScratchpad', '0188c93ff8194177b9f313edab c2ea73.tif', '0', '0', '0', '2004-10-14 08:27:17')]"

De boodschap is nu gelezen. De eerste verklaring geeft aan dat de service een SQL query uit heeft tegen de tblpfaxDatatable in de Rapportendatabase van de Cisco Unity server om te zien of een bericht met die MessageEntryID (de MAPI ID van het bericht) bestaat. Hij vindt een dergelijke melding niet (er worden 0 rijen teruggestuurd) en voegt er dus een nieuwe rij aan toe met deze informatie. Deze MessageEntryID wordt gebruikt als het onderwerpveld in de e-mail die naar de gateway wordt verzonden. Wanneer je SQL rechtstreeks bekijkt, zie je:

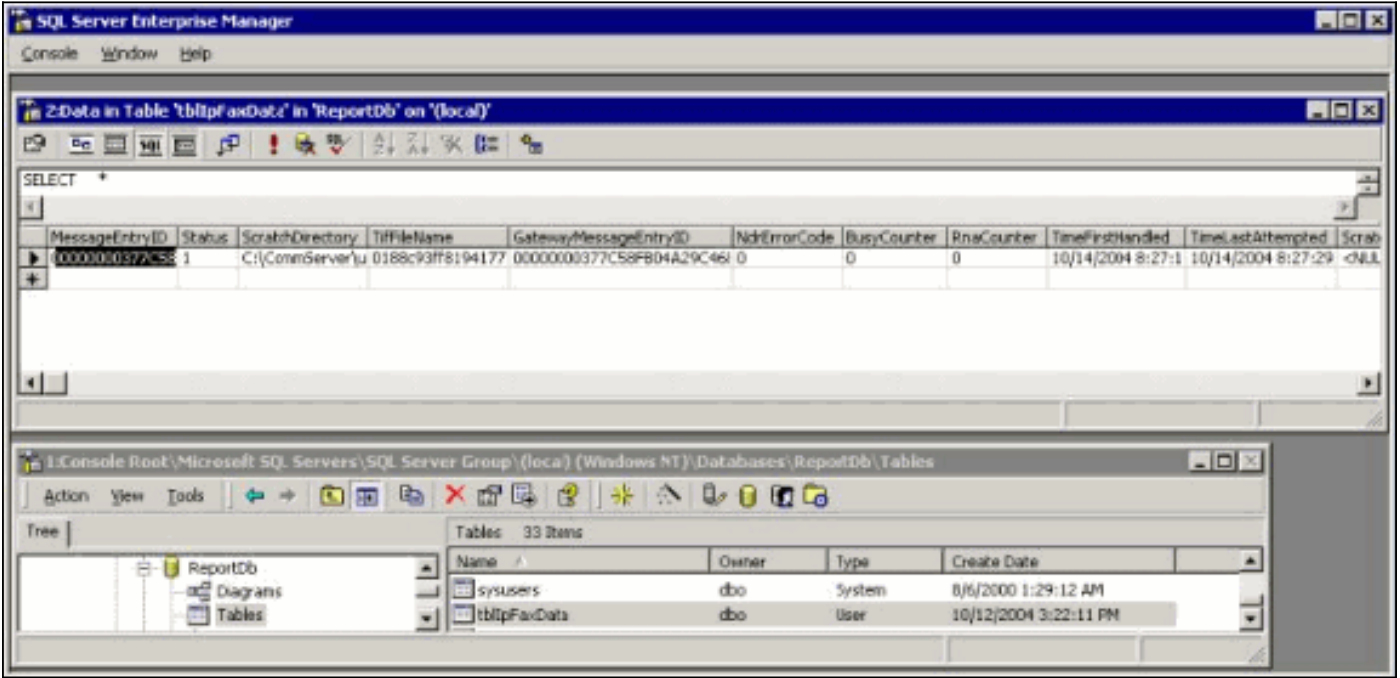

SQL wordt gebruikt om elk bericht bij te houden. Wanneer de faxbrievenbus niet leeg is, SQL gaat het bij elk interval door en controleert dat het elk bericht op basis van deze bericht-ID heeft verantwoord. De bijlage wordt naar de kladmap C:\CommServer\unityMta\IpFaxScratchpad in this case gekopieerd. Als er een DSN is voor dit zelfde bericht, hoeft het slechts de BusyCounter of

iets gelijkaardigs bij te werken. Maar dit is de methode waarmee de service elk bericht bijhoudt. Nu het bestand naar de kladmap is gekopieerd, vindt de renderen plaats.

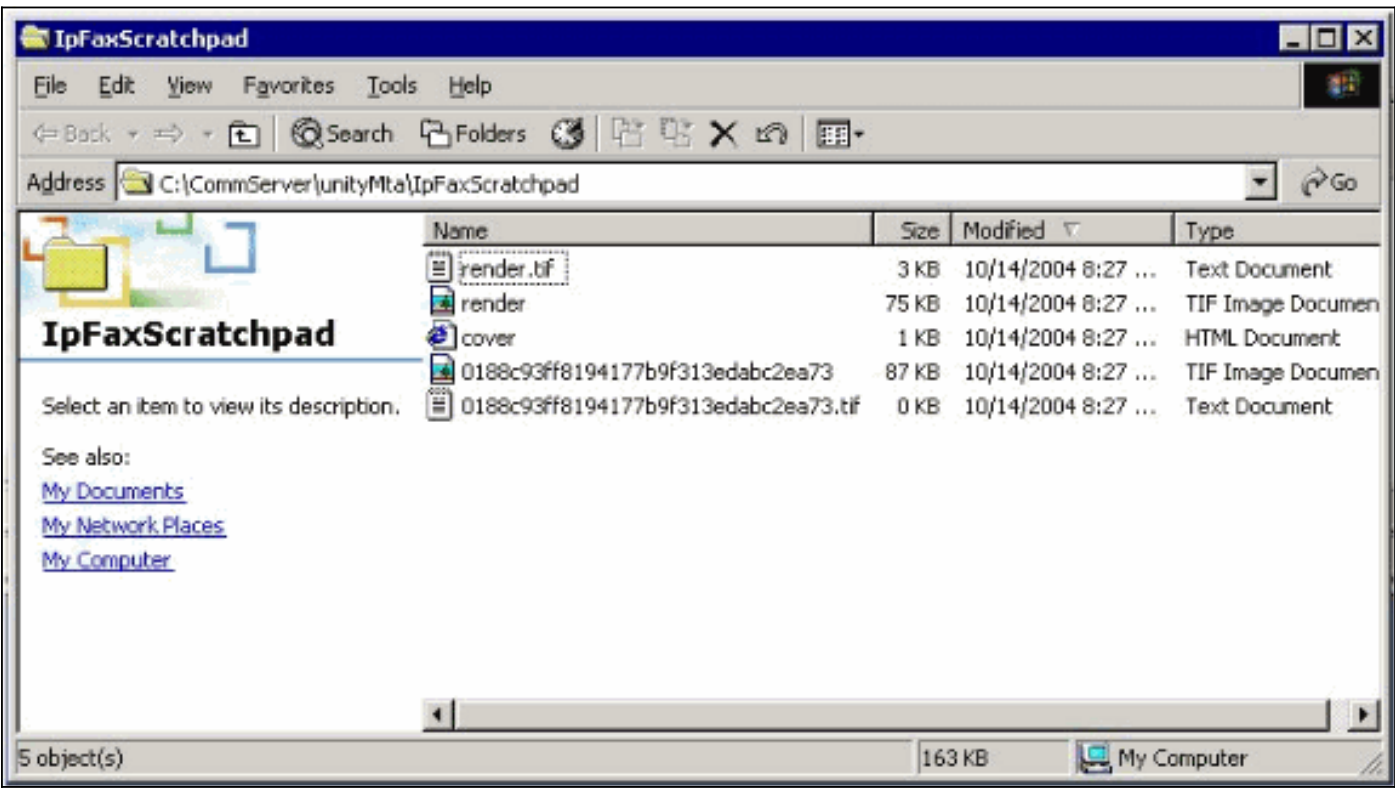

"CIpFaxCdoHelper::RenderCurrentMessage() scratch file=[C:\CommServer\ unityMta\IpFaxScratchpad\render.tif]"

"CIpFaxCdoHelper::RenderCurrentMessage() outputting message body to file name=[C:\CommServer\unityMta\IpFaxScratchpad\MsgBody.txt]"

"Rendering file [**C:\CommServer\unityMta\IpFaxScratchpad\MsgBody.txt**] to [**C:\CommServer\unityMta\IpFaxScratchpad\render.tif**]"

#### "CIpFaxCdoHelper::RenderCurrentMessage() **added [1] pages to TIFF**"

Het destructieproces start. Elke fax bevat een voorpagina, een pagina met het bericht en alle bijlagen. Op de voorpagina staat het aantal pagina's dat vaste kleuren bevat. Het lichaam wordt eerst gegeven omdat het altijd eerst wordt verstuurd. Omdat het slechts één bericht tegelijk teruggeeft, roept het altijd de berichttekst MsgBody.txt en het tijdelijke uitvoerbestand release.tif aan. De weergave wordt uitgevoerd door ImageMaker-software. Nadat elk destructieproces is voltooid, keert het het aantal pagina's terug dat wordt weergegeven. In dit geval is het één pagina.

### <span id="page-11-0"></span>Stap 3: Controleer de bediening met uitlijnen

De ImageMaker-renderingsmotor is een afdrukstuurprogramma. Het voert een invoerbestand uit, opent de bijbehorende standaardtoepassing (Wordpad, Kladblok, enzovoort) en gebruikt het ImageMaker-stuurprogramma om het naar het bestand te afdrukken. Dit maakt een TIF-bestand.

De volledige diagnostische bestanden zijn te vinden in de sectie [Bijlage.](#page-27-0) Wanneer u een probleem aan Cisco Technical Support hebt voorgelegd met betrekking tot de renderingsmotor, zijn deze bestanden nodig:

• C:\ImgMaker\Conversion\_Toolkit\log\ODCDAEMON.log—de daemon die de conversie via batchbestanden doet

• C:\log\ImageMakerDocCnvrt Driver.txt -informatie op bestuurdersniveau

De meest nuttige informatie is in het ODCDAEMON.log bestand. Zie voor elk bestand dat wordt weergegeven:

```
10/14/04 08:27:17
Start time: Thursday, October 14, 2004 08:27:17 AM
Daemon logged in as user: vnt2-u1-ms
Using registry root: HKEY_LOCAL_MACHINE
08:27:17: Pipe name: PrintDocDaemonPipe
08:27:17: Default printer name: ImageMaker DocCnvrt Driver
08:27:17: Registry server: <local>
08:27:17: Service started
08:27:19: 08:27:19: 10/14/04 08:27:19 ServiceRequest thread started
08:27:19: Processing 'Convert v1.0' request
08:27:19: Processing file: C:\CommServer\unityMta\IpFaxScratchpad\MsgBody.txt
08:27:19: Output file: C:\CommServer\unityMta\IpFaxScratchpad\render.tif
08:27:19: Printer name: ImageMaker DocCnvrt Driver
08:27:19: AppendTo filename set to C:\CommServer\unityMta\IpFaxScratchpad\render.tif
08:27:19: Input filename: C:\CommServer\unityMta\IpFaxScratchpad\MsgBody.txt
08:27:19: Output filename: C:\CommServer\unityMta\IpFaxScratchpad\render.tif
08:27:19: 0xE90: <10/14/04 08:27:19> StatusThread timeout value for jobstart: 60000
08:27:21: AutoShutdown feature activated
08:27:21: Sending response 1 to client
08:27:21: 10/14/04 08:27:21 ServiceRequest thread ended
```
Het eerste element dat u wilt bekijken, is inlogd als gebruiker. Dit is dezelfde account die de CsIPfaxSVC-service gebruikt om in te loggen.

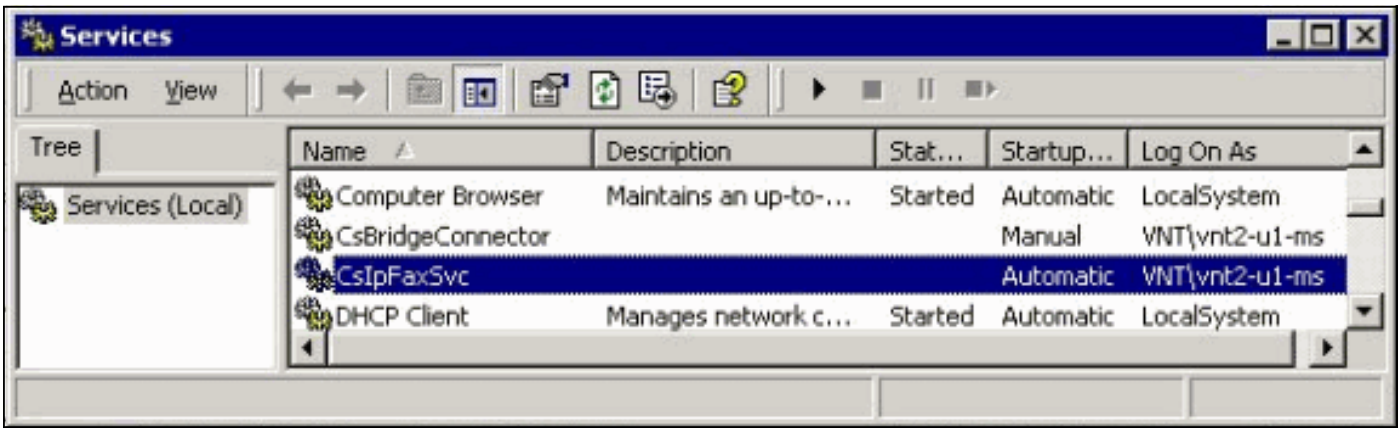

Het is belangrijk om hiervan op de hoogte te zijn omdat deze gebruiker alle toepassingen lanceert en ze teruggeeft. Het volgende element is de naam van het in- en uitvoerbestand. Het derde element, de reactie, geeft het aantal pagina's aan dat wordt weergegeven. In dit geval is het één. Als het antwoord negatief is, duidt dat op een fout. Als er een fout is, moet je naar de regels kijken die er direct aan voorafgaan. In veel gevallen wordt de fout alleen bij bepaalde bestandstypen weergegeven. Het logbestand ODCDAEMON toont of de fouten voorkomen voor alle destructie of alleen voor bepaalde extensietypen.

Het is goed de destructiemotor handmatig uit te oefenen om dit verder te testen. Meld u aan als dezelfde gebruiker die de CsIPfaxSVC-service uitvoert. Hiermee moet worden geverifieerd of dezelfde fout zich voordoet wanneer de destructie-motor van de dienst wordt gestart.

Als u een bestand hebt van elk toegestaan extensietype, opent u elk bestand door erop te dubbelklikken. De bijbehorende toepassing wordt geopend en controleert op updates (of een soortgelijk proces). In het geval van Acrobat kan dit bijvoorbeeld worden uitgeschakeld.

Stop de CDIPfaxSVC. Als er nog een ODCDAEMON-proces wordt uitgevoerd, stop dan met de Automation Manager.

OPMERKING: Als het ODCDAEMON-logbestand voor verdere referentie moet worden opgeslagen, moet dit eerst worden gedaan voordat u CsIpfaxSvc pelt. Wanneer u de service opnieuw start, wordt het logbestand van ODCDAEMON gewist en gaat de uitvoer verloren.

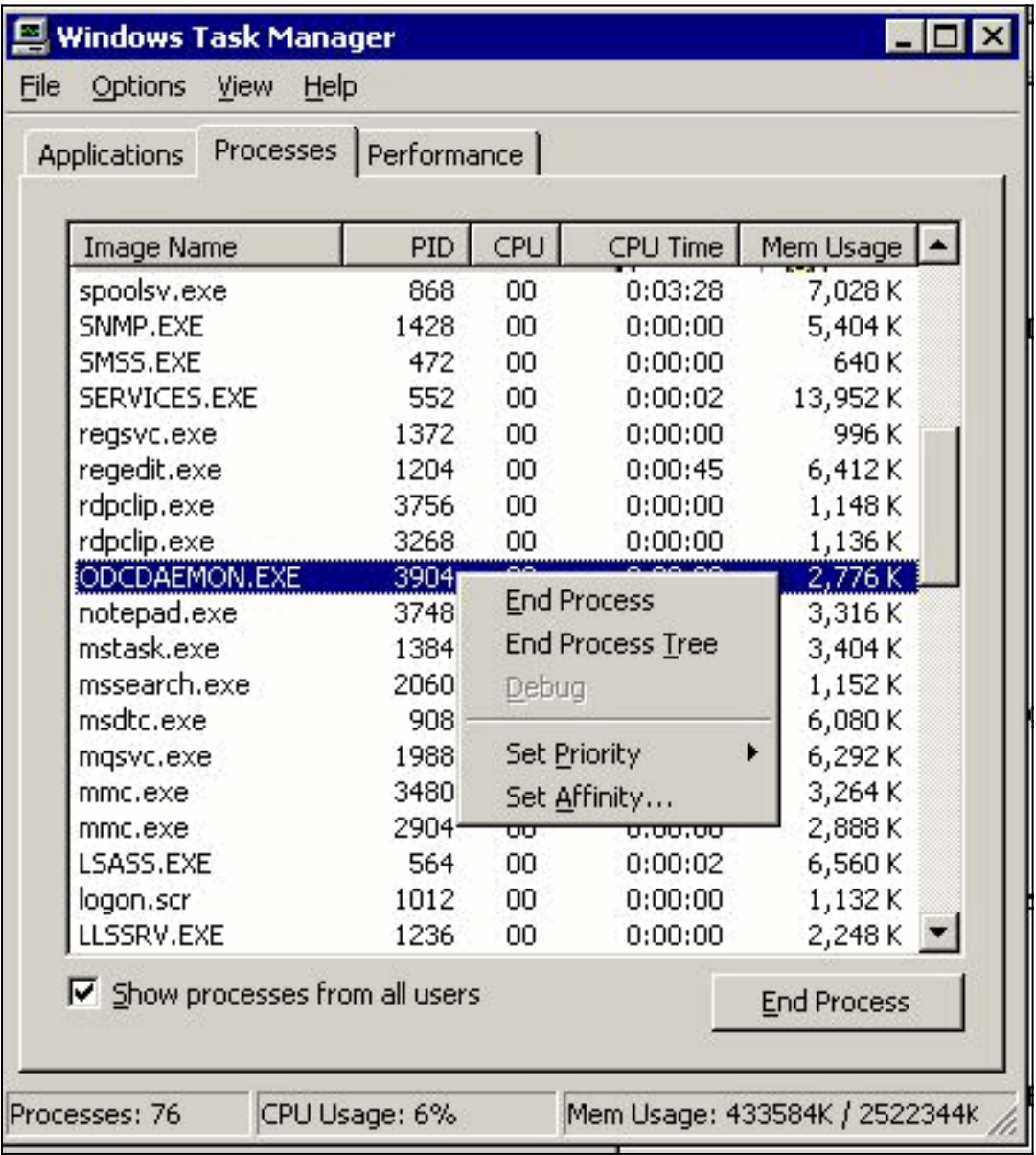

Start het ODCDAEMON.EXE-proces vanuit de map C:\ImgMaker\Conversion\_Toolkit. Er verschijnt een venster zoals dit figuur laat zien:

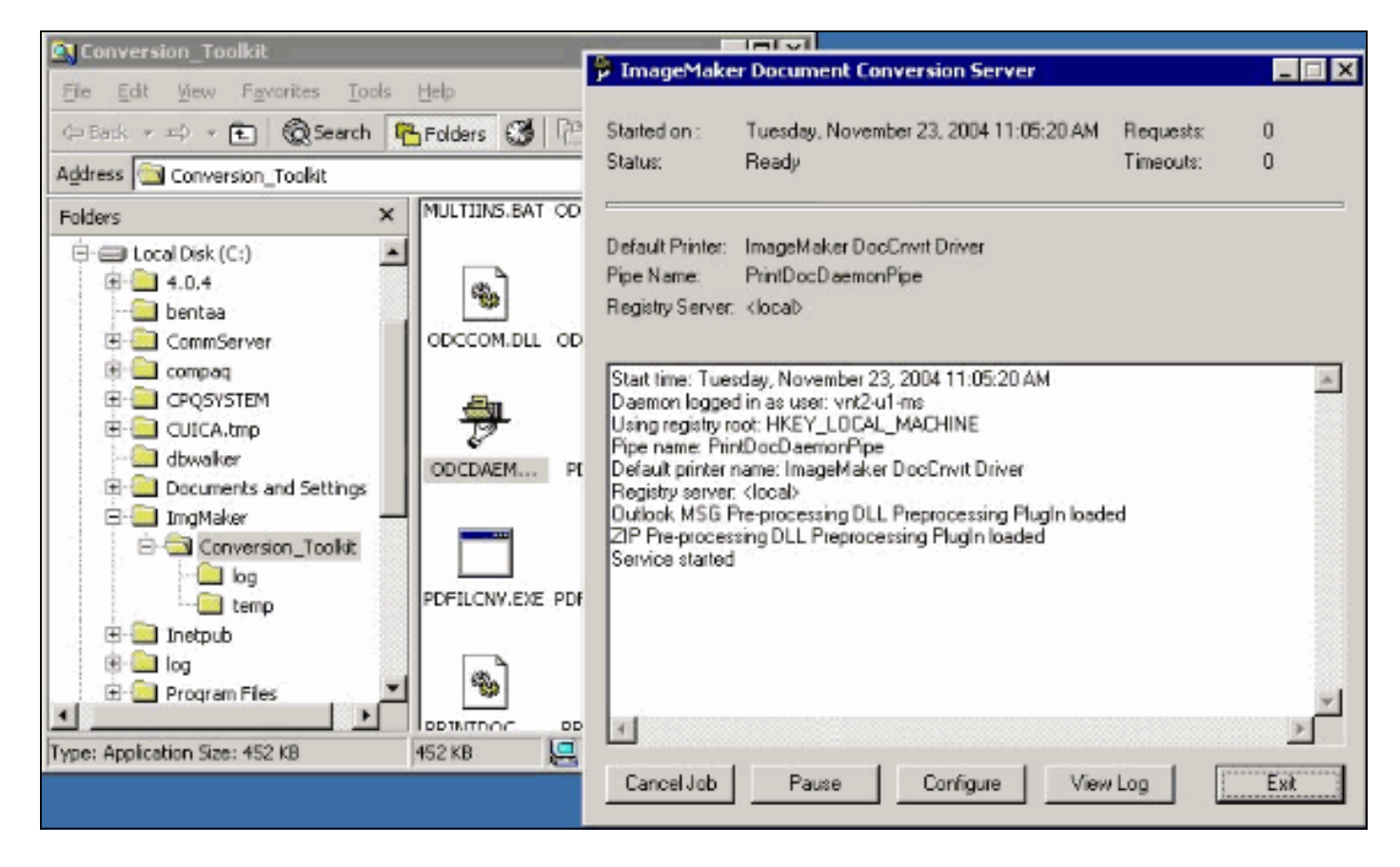

Start het CPCOM.EXE-bestand in dezelfde map.

## CoDC Server (COM) Sample

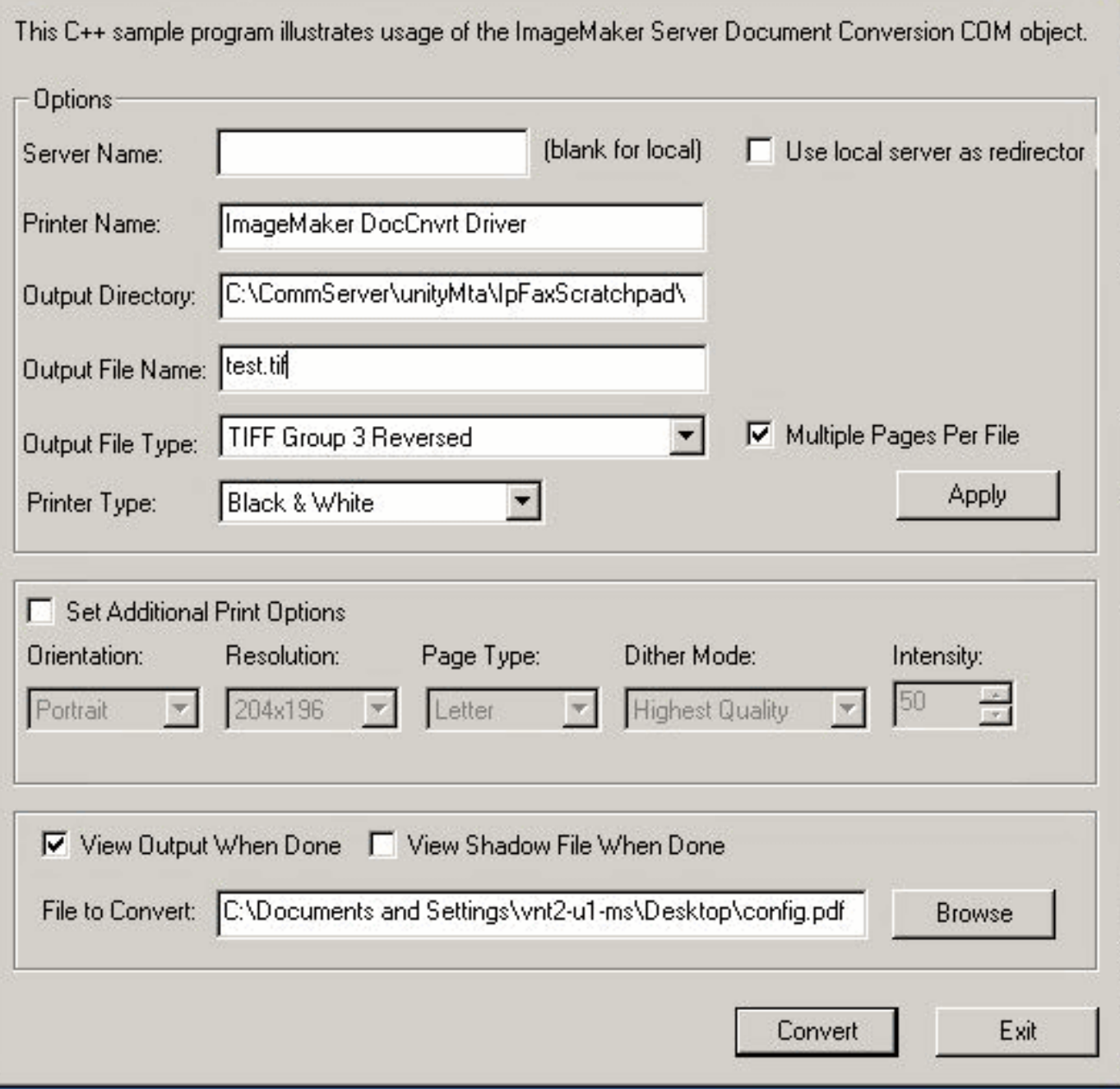

 $\overline{\mathsf{x}}$ 

De meeste standaardinstellingen zijn fijn. In het veld Bestand om te converteren wordt een gewenst invoerbestand geselecteerd. Cisco raadt u aan elk extensietype afzonderlijk te testen. Als het uitvoerbestand niet wordt gewijzigd, wordt het invoerbestand aan het uitvoerbestand toegevoegd.

Klik op converteren. De toepassing begint te printen en dit dialoogvenster verschijnt:

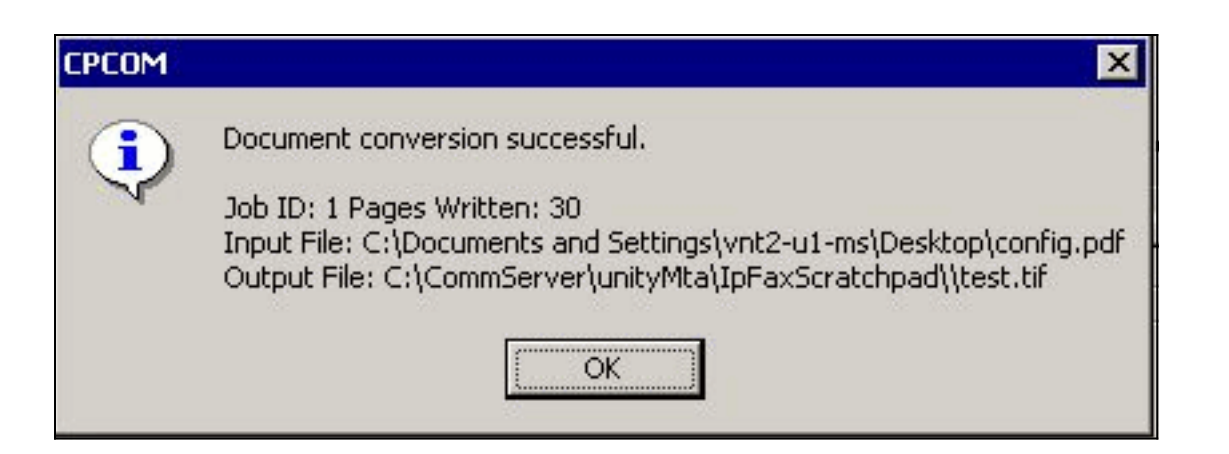

Klik op OK. Kies de optie Uitvoer bekijken wanneer gedaan. Er wordt een TIF-viewer gestart en het uitvoerbestand wordt weergegeven. Als er fouten zijn, zijn ze in sommige gevallen hetzelfde als wat in de logbestanden werd gepresenteerd zoals uit dit voorbeeld blijkt.

03:07:39: Input filename: d:\CommServer\UnityMTA\IpFaxScratchpad\**render.tif** 03:07:39: Output filename: d:\CommServer\UnityMTA\IpFaxScratchpad\9484f347996b4ea18b0caeb52ffda465.tif 03:07:39: 0x15F0: <11/19/04 03:07:39> StatusThread timeout value for jobstart: 60000 **PrintTo command does not exist for file type: MSPaper.Document** 03:07:39: AutoShutdown feature activated **Conversion unsuccessful.** Deleting file d:\CommServer\UnityMTA\IpFaxScratchpad\9484f347996b4ea18b0caeb52ffda465.tif 03:07:39: Sending response **-20** [PrintTo command does not exist] to client Het invoerbestand is een TIF-bijlage. Maar het bestandstype is DOC (MSPaper.Document). Het probleem in dit geval is dat Microsoft-toepassingen zoals Word en Excel op de server geïnstalleerd zijn en de bestandsassociaties in de registratie wijzigen. Bewerk de opties HKEY CLASSES ROOT\.tif en TIF en verander de standaardtoets in TIFImage.Document in

Nadat elk bestandstype is geverifieerd, sluit u de CPCOM- en DOCDAEMON-vensters en start u de CsIPfaxSVC-service opnieuw.

Als alle bijlagen falen of er een initialisatiefout is, installeert u de destructie-motor opnieuw. Gebruik het bevel instfax.exe -z van de map ImageMaker waar de wizard IPFax Config verblijft om het te verwijderen. Het wordt vervolgens opnieuw geïnstalleerd, waarvoor een herstart nodig is, en wordt de Cisco Unity IP fax Configuration Wizard vanuit Start > Programma's > Unity.

De laatste optie om fouten te testen is om het daemon proces te omzeilen en het bestand van de opdrachtregel terug te geven. Meestal faalt het hier ook, als het eerder faalde. Maar in sommige gevallen geeft het aanvullende informatie. Dit gebeurt met de hulp van het uitvoerbare PDFILCNV. Dit programma bevindt zich in het ImageMaker-subdirectory van het installatiepad van IPFaxConfig. Bijvoorbeeld:

**PDFILCNV products.doc -Fproducts.tif**

Zorg dat u het weergegeven bestand kunt openen.

Dit voorbeeld komt uit de logbestanden van IPfaxSVC:

plaats van MSPaper.Document om deze fout te repareren.

```
"CIpFaxCdoHelper::RenderCurrentMessage() processing attachment=[products.doc]"
```
"CIpFaxCdoHelper::RenderCurrentMessage() attachment written to file= [C:\CommServer\unityMta\IpFaxScratchpad\**products.doc**]"

```
"Rendering file [C:\CommServer\unityMta\IpFaxScratchpad\products.doc] to
[C:\CommServer\unityMta\IpFaxScratchpad\render.tif]"
```
"CIpFaxCdoHelper::R\

 $)$ ]]  $\setminus$  $\setminus$  ] '==e-nderCurrentMessage() **added [2] pages to TIFF**"

Het DOC-aanhangsel van de producten wordt weergegeven. Het wordt toegevoegd aan het eerder aangemaakte, Geef.tif-bestand. Het heeft twee pagina's, wat het totale aantal pagina's drie maakt.

```
"CIpFaxCoverPage::GenerateFile() file=[C:\CommServer\unityMta\IpFaxScratchpad
\cover.htm] name=[Unity2 Subscriber] num=[9915550] pages=[3]"
```

```
"Rendering file [C:\CommServer\unityMta\IpFaxScratchpad\cover.htm] to
[C:\CommServer\unityMta\IpFaxScratchpad\0188c93ff8194177b9f313edabc2ea73.tif]"
```
"Rendering file [C:\CommServer\unityMta\IpFaxScratchpad\**render.tif**] to [C:\CommServer\unityMta\IpFaxScratchpad\**0188c93ff8194177b9f313edabc2ea73.tif**]"

De voorpagina is de bestands cover.htm. Het is een eenvoudige HTML sjabloon met een aantal variabelen. Het vult de naam in van de abonnee die het bericht, het opgeroepen nummer en het aantal verzonden pagina's verstuurt.

Nadat het aangepaste cover.htm-bestand is gemaakt, wordt het weergegeven in een messageid.tif-bestand. Het eerder aangemaakte.tif-bestand wordt bijvoorbeeld aan het messageid.tif-bestand toegevoegd. Op dit moment is het bestand messageid.tif het echte bericht dat wordt gee-maild of afgevinkt.

Het wordt succesvol gemaakt. Sommige velden in SQL worden bijgewerkt en het bericht wordt verstuurd.

```
"2004-10-14","08:27:29","CIpFaxAdoHelper::Execute()
Cmd=[UPDATE tblIpFaxData SET Status = '1' WHERE MessageEntryID =
'00000000377C58FB04A29C468DAB3CBC07D7F94B0700E7E65E238D0DEF46B5F8EAF983C6C
51200000005E5B20000E7E65E238D0DEF46B5F8EAF983C6C51200000005F55A0000']"
"2004-10-14","08:27:29","CIpFaxAdoHelper::Execute() Cmd=[update tblipfaxdata
set TimeLastAttempted = '2004-10-14 08:27:29' where MessageEntryID =
'00000000377C58FB04A29C468DAB3CBC07D7F94B0700E7E65E238D0DEF46B5F8EAF983C6C5120
0000005E5B20000E7E65E238D0DEF46B5F8EAF983C6C51200000005F55A0000']";
```
De status van het bericht is ingesteld op 1 en de laatste bijgewerkte tijd is ingevuld. Het wordt naar de poort gestuurd.

### <span id="page-17-0"></span>Stap 4: Controleer dat de router het bericht ontvangt en oplevert

Het bericht dat van de IP Fax account naar de gateway wordt verstuurd moet zijn in de vorm fax=######@router.gateway.com. Meestal zijn DNS A- en MX-records vereist in DNS en er moet een TCP-connector worden toegevoegd aan Exchange om berichten naar die host te verzenden.

Zodra dit wordt gedaan, kunt u met het oplossen van de gateway verder gaan.

Als u alleen de router hebt ingesteld, kunt u nog verifiëren dat het werkt als u telnet gebruikt om tot de poort te toegang te krijgen en handmatig een bericht te verzenden zoals dit voorbeeld toont:

```
telnet vnt-3725-51.gateway.com 25
Trying 14.80.51.14...
Connected to 14.80.51.14.
Escape character is '^]'.
220 vnt-3725-51.gateway.com Cisco NetWorks ESMTP server
ehlo
250-vnt-3725-51.gateway.com, hello <empty HELO/EHLO> [172.18.106.123] (really )
250-ENHANCEDSTATUSCODES
250-8BITMIME
250-PIPELINING
250-HELP
250-DSN
250 XACCOUNTING
mail from:test@test.com
250 2.5.0 Sender <test@test.com> ok
rcpt to:fax=9915550@vnt-3725-51.gateway.com
250 2.1.5 Recipient <fax=9915550@vnt-3725-51.gateway.com> ok, maps to `9915550' (cp=no)
data
354 Enter mail, end with a single "."
This is a test message from the router.
.
554 5.3.0 An unknown error occurred
quit
221 2.3.0 Goodbye from vnt-3725-51.gateway.com; closing connection
Connection closed by foreign host.
```
Er is een onbekende fout. Dit is opgetreden omdat de Primaire Rate Interface (PRI) die wordt gebruikt om de uitgaande fax te leveren, is uitgevallen. Een ander voorbeeld:

```
telnet vnt-3725-51.gateway.com 25
Trying 14.80.51.14, 25 ... Open
220 vnt-3725-51.gateway.com Cisco NetWorks ESMTP server
ehlo
250-vnt-3725-51.gateway.com, hello <empty HELO/EHLO> [172.18.106.66] (really )
250-ENHANCEDSTATUSCODES
250-8BITMIME
250-PIPELINING
250-HELP
250-DSN
250 XACCOUNTING
mail from:test@test.com
250 2.5.0 Sender <test@test.com> ok
rcpt to:fax=9915550@error.com
553 5.4.4 <fax=9915550@error.com> Unable to relay to remote host
quit
221 2.3.0 Goodbye from vnt-3725-51.gateway.com; closing connection
```
In dit geval kan de Kan niet aan de afstandsbediening van host-foutmelding doorgeven betekenen dat de mta aliasenlijst in de Cisco IOS-configuratie niet is geconfigureerd error.com.

Telnet aan de router of heeft toegang tot het door de console om te beginnen met het direct oplossen van de gateway. Wanneer u Telnetted bent, geeft u de opdracht van de eindmonitor uit. De debug-uitvoer wordt gezien. Zet debug-faxapparaat aan. Als het uitgaande spraakcircuit een

PRI is, debug isdn q931 is ook een relevante opdracht.

Waarschuwing: Wanneer u sporen op een router toelaat, beïnvloedt het soms de prestaties. Schakel de sporen uit zonder alle opdracht te debug wanneer deze klaar is.

N.B.: Deze logbestanden zijn ingekort om ruimte te besparen.

Deze debug uitvoer komt uit een actief voorbeeld:

```
Oct 15 08:27:26.003: //-1/xxxxxxxxxxxx/SMTPS/esmtp_server_engine_work_routine:
    context(0x66CA9AC4), state=1
Oct 15 08:27:35.051: //-1/xxxxxxxxxxxx/SMTPS/esmtp_server_engine_work_routine:
   Calling smtp verb: ehlo
Oct 15 08:27:35.051: //-1/xxxxxxxxxxxx/SMTPS/esmtp_server_engine_work_routine:
   context(0x66CA9AC4), state=1
Oct 15 08:27:35.599: //-1/xxxxxxxxxxx/SMTPS/esmtp_server_engine_work_routine:
   Calling smtp verb: mail
Oct 15 08:27:35.599: //-1/xxxxxxxxxxxx/SMTPS/esmtp_server_engine_work_routine:
   context(0x66CA9AC4), state=1
Oct 15 08:27:36.143: //-1/xxxxxxxxxxx/SMTPS/esmtp_server_engine_work_routine:
   Calling smtp verb: rcpt
Oct 15 08:27:36.143: //-1/xxxxxxxxxxxx/SMTPS/esmtp_server_engine_command_rcpt:
   context(0x66CA9AC4)
Oct 15 08:27:36.143: //-1/xxxxxxxxxxx/SMTPS/esmtp_server_engine_command_rcpt:
    context(0x66CA9AC4)
Oct 15 08:27:36.143: //-1/xxxxxxxxxxx/SMTPS/esmtp server engine work routine:
   context(0x66CA9AC4), state=1
Oct 15 08:27:36.691: //-1/xxxxxxxxxxxx/SMTPS/esmtp_server_engine_work_routine:
   Calling smtp verb: data
Oct 15 08:27:36.691: //-1/xxxxxxxxxxxx/SMTPS/esmtp_server_engine_work_routine:
    context(0x66CA9AC4), state=2
Oct 15 08:27:37.239: //-1/xxxxxxxxxxxx/SMTPS/esmtp_server_engine_work_routine:
    (S)R: `Received: from vnt2-ex1.vnt.com ([14.84.31.12]) by VNT1-EX2.vnt.com
with Microsoft SMTPSVC(5.0.2195.6713);
Oct 15 08:27:37.239: //-1/xxxxxxxxxxxx/SMTPS/esmtp_server_engine_work_routine:
    (S)R: ` Thu, 14 Oct 2004 08:27:29 -0400'
Oct 15 08:27:37.239: //-1/xxxxxxxxxxxx/SMTPS/esmtp_server_engine_work_routine:
    (S)R: `Return-Receipt-To: "fax unity2"'
Oct 15 08:27:37.239: //-1/xxxxxxxxxxxx/SMTPS/esmtp_server_engine_work_routine:
    (S)R: `Subject: 00000000377C58FB04A29C468DAB3CBC07D7F94B0700E7E65E238D0DEF46B
5F8EAF983C6C51200000005E5B30000E7E65E238D0DEF46B5F8EAF983C6C51200000005FB680000'
Oct 15 08:27:37.239: //-1/xxxxxxxxxxxx/SMTPS/esmtp_server_engine_work_routine:
    (S)R: `Date: Thu, 14 Oct 2004 08:27:29 -0400'
Oct 15 08:27:37.239: //-1/xxxxxxxxxxx/SMTPS/esmtp server engine work routine:
    (S)R: `Message-ID: '
Oct 15 08:27:37.239: //-1/xxxxxxxxxxxx/SMTPS/esmtp_server_engine_work_routine:
    (S)R: `X-MS-Has-Attach: yes'
Oct 15 08:27:37.239: //-1/xxxxxxxxxxx/SMTPS/esmtp_server_engine_work_routine:
    (S)R: `MIME-Version: 1.0'
Oct 15 08:27:37.239: //-1/xxxxxxxxxxxx/SMTPS/esmtp_server_engine_work_routine:
    (S)R: `Content-Type: image/tiff;'
Oct 15 08:27:37.239: //-1/xxxxxxxxxxxx/SMTPS/esmtp_server_engine_work_routine:
    (S)R: ` name="BODY.TIF"'
Oct 15 08:27:37.239: //-1/xxxxxxxxxxxx/SMTPS/esmtp_server_engine_work_routine:
    (S)R: `X-MS-TNEF-Correlator: '
Oct 15 08:27:37.239: //-1/xxxxxxxxxxx/SMTPS/esmtp_server_engine_work_routine:
    (S)R: `Content-Transfer-Encoding: base64'
Oct 15 08:27:37.239: //-1/xxxxxxxxxxx/SMTPS/esmtp_server_engine_work_routine:
    (S)R: `Content-Description: BODY.TIF'
```
Oct 15 08:27:37.239: //-1/xxxxxxxxxxxx/SMTPS/esmtp\_server\_engine\_work\_routine: (S)R: `Content-Disposition: attachment;'

```
Oct 15 08:27:37.239: //-1/xxxxxxxxxxx/SMTPS/esmtp_server_engine_work_routine:
    (S)R: ` filename="BODY.TIF"'
Oct 15 08:27:37.239: //-1/xxxxxxxxxxxx/SMTPS/esmtp_server_engine_work_routine:
    (S)R: `Thread-Topic: 00000000377C58FB04A29C468DAB3CBC07D7F94B0700E7E65E238D0
DEF46B5F8EAF983C6C51200000005E5B30000E7E65E238D0DEF46B5F8EAF983C6C51200000005
FB680000'
Oct 15 08:27:37.243: //-1/xxxxxxxxxxxx/SMTPS/esmtp_server_engine_work_routine:
   context(0x66CA9AC4), state=2
Oct 15 08:27:37.243: //-1/xxxxxxxxxxxx/SMTPS/esmtp_server_engine_work_routine:
    (S)R: `Thread-Index: AcSx6SvU9sc3nVffS3a4/Dwqi2Bpww=='
Oct 15 08:27:37.243: //-1/xxxxxxxxxxxx/SMTPS/esmtp_server_engine_work_routine:
   (S)R: `From: "fax unity2" '
Oct 15 08:27:37.243: //-1/xxxxxxxxxxxx/SMTPS/esmtp_server_engine_work_routine:
    (S)R: `content-class: urn:content-classes:message'
Oct 15 08:27:37.243: //-1/xxxxxxxxxxx/SMTPS/esmtp_server_engine_work_routine:
    (S)R: `X-MimeOLE: Produced By Microsoft Exchange V6.0.5762.3'
Oct 15 08:27:37.243: //-1/xxxxxxxxxxxx/SMTPS/esmtp_server_engine_work_routine:
  (S)R: To: '
Oct 15 08:27:37.243: //-1/xxxxxxxxxxxxx/SMTPS/esmtp server engine work routine:
    (S)R: `Return-Path: fax-unity2@vnt.com'
Oct 15 08:27:37.243: //-1/xxxxxxxxxxx/SMTPS/esmtp_server_engine_work_routine:
    (S)R: `X-OriginalArrivalTime: 14 Oct 2004 12:27:29.0487 (UTC) FILETIME=[2BE0DDF0:01C4B1E9]'
Oct 15 08:27:37.243: //-1/xxxxxxxxxxxx/SMTPS/esmtp_server_engine_work_routine:
   (S) R: ''
Oct 15 08:27:37.243: //-1/xxxxxxxxxxxx/SMTPS/esmtp_server_engine_new_part:
   Field name: `subject:'
   Field value: `00000000377C58FB04A29C468DAB3CBC07D7F94B0700E7E65E238D0DEF46B5F
8EAF983C6C51200000005E5B30000E7E65E238D0DEF46B5F8EAF983C6C51200000005FB680000'
Oct 15 08:27:37.243: //-1/xxxxxxxxxxx/SMTPS/esmtp_server_engine_new_part:
   Field name: `date:'
   Field value: `Thu, 14 Oct 2004 08:27:29 -0400'
Oct 15 08:27:37.243: //-1/xxxxxxxxxxxx/SMTPS/esmtp_server_engine_new_part:
   Field name: `message-id:'
   Field value: `'
Oct 15 08:27:37.243: //-1/xxxxxxxxxxx/SMTPS/esmtp_server_engine_new_part:
    Field name: `Content-Type:'
   Field value: `image/tiff; name="BODY.TIF"'
Oct 15 08:27:37.243: //-1/xxxxxxxxxxx/SMTPS/esmtp_server_engine_new_part:
   Field name: `Content-Transfer-Encoding:'
   Field value: `base64'
Oct 15 08:27:37.243: //-1/xxxxxxxxxxx/SMTPS/esmtp_server_engine_new_part:
   Field name: `from:'
   Field value: `"fax unity2" '
Oct 15 08:27:37.243: //-1/xxxxxxxxxxx/SMTPS/esmtp_server_engine_new_part:
   Field name: `to:'
   Field value: `'
Oct 15 08:27:37.247: //-1/E7B232638008/SMTPS/esmtp_server_engine_new_part:exit@1977
Oct 15 08:27:37.251: ISDN Se2/0:23 Q931: pak_private_number: Invalid type/plan
0x0 0x1 may be overriden; sw-type 13
Oct 15 08:27:37.251: ISDN Se2/0:23 Q931: Applying typeplan for sw-type 0xD is
0x0 0x0, Called num 99915550
Oct 15 08:27:37.255: ISDN Se2/0:23 Q931: TX -> SETUP pd = 8 callref = 0x0003
         Bearer Capability i = 0x8090A2
                 Standard = CCITT
                 Transer Capability = Speech
                 Transfer Mode = Circuit
                 Transfer Rate = 64 kbit/s
        Channel ID i = 0xA98397 Exclusive, Channel 23
         Called Party Number i = 0x80, '99915550'
                 Plan:Unknown, Type:Unknown
...
Oct 15 08:27:46.003: ISDN Se2/0:23 Q931: RX <- CONNECT pd = 8 callref = 0x8003
```
Oct 15 08:27:46.003: ISDN Se2/0:23 Q931: TX -> CONNECT\_ACK pd = 8 callref = 0x0003

Oct 15 08:27:52.003: %ISDN-6-CONNECT: Interface Serial2/0:22 is now connected to 99915550 ... Oct 15 08:30:11.735: //-1/E7B232638008/SMTPS/esmtp\_server\_engine\_buf\_mgmt: buffer offset=1368, state=3 Oct 15 08:30:11.735: //-1/E7B232638008/SMTPS/esmtp\_server\_engine\_dot\_check: Not found the terminating Dot! Oct 15 08:30:11.739: //-1/E7B232638008/SMTPS/esmtp server engine buf mgmt: state=3 Oct 15 08:30:11.739: //-1/E7B232638008/SMTPS/esmtp\_server\_engine\_buf\_mgmt: buffer offset=1412, state=3 Oct 15 08:30:11.739: //-1/E7B232638008/SMTPS/esmtp server engine dot check: Found the terminating Dot! Oct 15 08:30:11.739: //-1/E7B232638008/SMTPS/esmtp\_server\_engine\_work\_routine: context(0x66CA9AC4), state=10Oct 15 08:30:12.483: //-1/xxxxxxxxxxxx/SMTPS/ esmtp\_server\_engine\_update\_recipient\_status: faxmail status=6Oct 15 08:30:27.883: //-1/xxxxxxxxxxxx/SMTPS/esmtp\_server\_engine\_update\_recipient\_status: faxmail status=7

De mailserver op de router ontvangt het bericht. Alle velden in het gesprek worden geparseerd op verschillende niveaus van de routercode tot de vraag aan het aantal wordt gemaakt. De belangrijke elementen die moeten worden opgemerkt zijn in een paar configuratiestappen weergegeven.

In de show in werking stellen-configuratie uitvoer, ziet u:

- fax-fax-mail van het type
- OffRamp software moet in Flash of op een FTP/TFTP server worden geladen. Vervolgens wordt een applicatie ingesteld. Bijvoorbeeld, vraag van de toepassing stemafraining flitser: app faxmail offplatformen.2.0.1.1.tcl.N.B.: De TCL-software (Tool commandotaal) die voor de OnRamp functie wordt gebruikt, wordt gedownload van [Cisco Downloads](//www.cisco.com/cgi-bin/tablebuild.pl/tclware) [\(alleen](//tools.cisco.com/RPF/register/register.do) [geregistreerde](//tools.cisco.com/RPF/register/register.do) klanten).
- maximaal <ontvangers>—een nummer groter dan 0
- **Malta ontvangt aliases <string>**—moet overeenkomen met het DNS-achtervoegsel. Als de email van Cisco Unity bijvoorbeeld naar fax=912345@myrouter.com wordt verstuurd, moet het alias myrouter.com zijn. U kunt meerdere mta- aliassen hebben.
- **moet server <IP adres van Exchange server>**—Om DSN's te kunnen verzenden, moet de gateway verbinding maken met een mailserver om het bericht te kunnen leveren. Slechts één Exchange server moet worden geconfigureerd, hoewel meerdere Exchange servers kunnen worden geconfigureerd. Controleer of alle ongeldige mta serveradressen worden verwijderd. Anders wordt de eerste in de lijst altijd gebruikt.
- MTA ontvangen productie permanent-fout-Dit is vereist voor de router om DSNs naar de Eenheid van Cisco terug te sturen.
- Configuraties van dial-peers. Bijvoorbeeld: ●

```
dial-peer voice 5590 pots
        destination-pattern 991….
        port 2/0:23
        forward-digits all
       prefix 9
      !
      dial-peer voice 2 mmoip
        application offramp
        information-type fax
        incoming called-number 991
        dsn delayed
        dsn success
        dsn failure
```
Als het bericht niet bij de gateway aankomt, moet u de Exchange problemen oplossen. De diagnostiek in het kader van Exchange 2000 is daarvoor zeer nuttig. Bijvoorbeeld:

**11.12.12.12** 

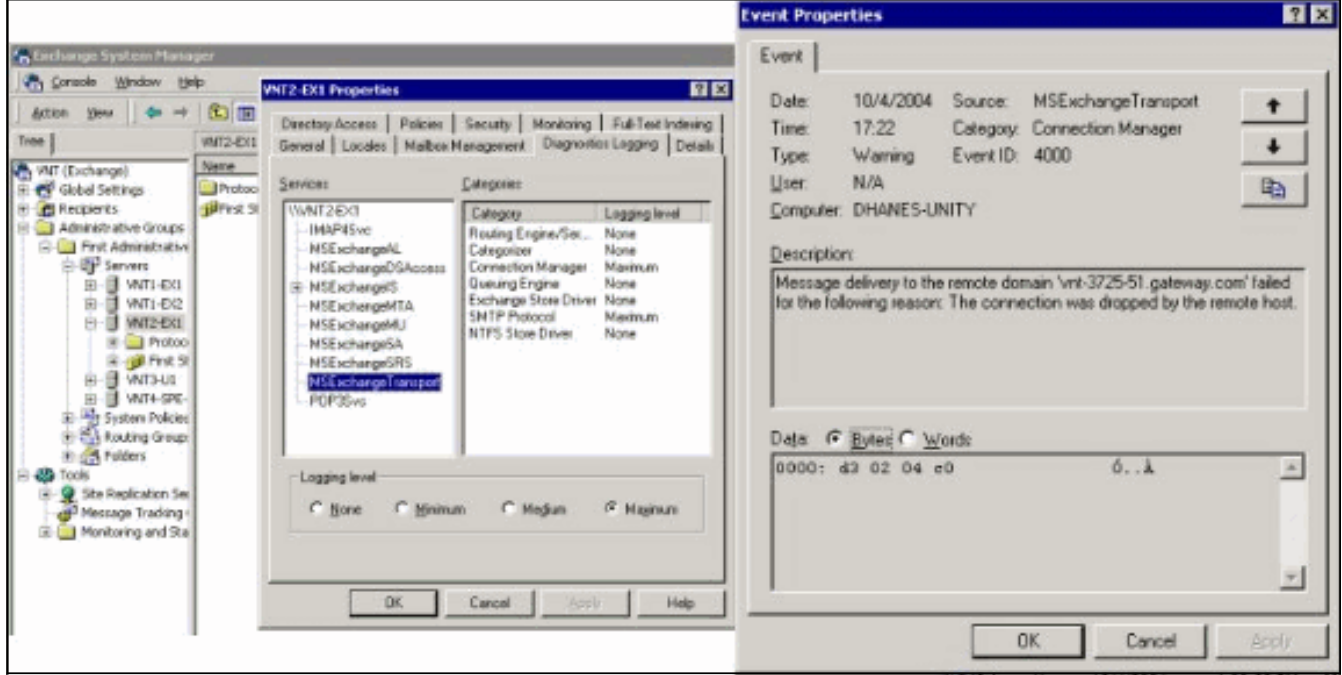

De diagnostiek MSExchangeTransport van categorie MTP Protocol en de Manager van de verbinding wordt toegelaten. Dit is in de Exchange System Manager onder de individuele servereigenschappen. Wanneer u een bericht verzenden, wordt de fout in het logbestand van het Application Event Viewer gezien. Eén van de meest gebruikelijke founconfiguraties is wanneer de mta een aliasparameter in de router ontvangt niet overeenkomt met het emailachtervoegsel. Als de faxservice bijvoorbeeld probeert een bericht naar fax=91234@router.abc.com te verzenden, dan moet de gateway ingesteld zijn op MTA, aliases router.abc.com.

### <span id="page-22-0"></span>Stap 5: Controleer of de router het DSN-bericht heeft verzonden

Dit is de kennisgeving die wordt gegenereerd. Delen van het spoor worden weggelaten om ruimte te besparen.

```
Oct 15 08:30:41.739: //-1/E7B232638008/SMTPS/
esmtp_server_engine_generate_notification:
   context(0x66CA9AC4)
Oct 15 08:30:41.739: //-1/E7B232638008/SMTPS/sendDSN:
   context(0x66CA9AC4)
Oct 15 08:30:41.739: //-1/xxxxxxxxxxx/SMTPC/esmtp_client_engine_open:
   from=, to=fax-unity2@vnt.com
Oct 15 08:30:41.739: //-1/xxxxxxxxxxxx/SMTPC/esmtp_client_engine_open:exit@1866
Oct 15 08:30:41.739: //-1/xxxxxxxxxxxx/SMTPC/esmtp_client_engine_add_headers:
   from_comment=Fax Daemon
Oct 15 08:30:41.739: //-1/xxxxxxxxxxxx/SMTPC/esmtp_client_engine_dispose_context:
exit@2109
Oct 15 08:30:41.739: //-1/E7B232638008/SMTPS/sendDSN:
   DSN sent, context(0x66CA9AC4)
Oct 15 08:30:41.739: //-1/E7B232638008/SMTPS/
esmtp_server_engine_generate_notification:exit@35
Oct 15 08:30:41.739: //-1/E7B232638008/SMTPS/esmtp_server_engine_work_routine:
    context(0x66CA9AC4), state=1
```
- Oct 15 08:30:41.983: //-1/xxxxxxxxxxxx/SMTPC/esmtp\_client\_engine\_work\_routine: socket 0 readable for first time
- Oct 15 08:30:41.983: //-1/xxxxxxxxxxxx/SMTPC/esmtp\_client\_engine\_work\_routine: socket 0 readable for first time
- Oct 15 08:30:41.983: //-1/xxxxxxxxxxxx/SMTPC/esmtp\_client\_engine\_getln: (C)R: 220 vnt2-ex1.vnt.com Microsoft ESMTP MAIL Service, Version: 5.0.2195.6713
- ready at Thu, 14 Oct 2004 08:31:09 -0400

Oct 15 08:30:41.987: //-1/xxxxxxxxxxx/SMTPC/esmtp client engine writeln: (C)S: EHLO vnt-3725-51.gateway.com

Oct 15 08:30:41.987: //-1/xxxxxxxxxxxx/SMTPC/esmtp\_client\_engine\_write: return code=0

- Oct 15 08:30:42.463: //-1/xxxxxxxxxxxxx/SMTPC/esmtp\_client\_engine\_getln: (C)R: 250-vnt2-ex1.vnt.com Hello [14.80.51.14]
- Oct 15 08:30:42.463: //-1/xxxxxxxxxxxx/SMTPC/esmtp\_client\_engine\_getln: (C)R: 250-TURN
- Oct 15 08:30:42.463: //-1/xxxxxxxxxxxxx/SMTPC/esmtp\_client\_engine\_getln: (C)R: 250-ATRN
- Oct 15 08:30:42.463: //-1/xxxxxxxxxxxxx/SMTPC/esmtp\_client\_engine\_getln:  $(C)R: 250-STZE$
- Oct 15 08:30:42.463: //-1/xxxxxxxxxxxx/SMTPC/esmtp\_client\_engine\_getln: (C)R: 250-ETRN
- Oct 15 08:30:42.463: //-1/xxxxxxxxxxxx/SMTPC/esmtp\_client\_engine\_getln: (C)R: 250-PIPELINING
- Oct 15 08:30:42.463: //-1/xxxxxxxxxxx/SMTPC/esmtp\_client\_engine\_getln: (C)R: 250-DSN
- Oct 15 08:30:42.463: //-1/xxxxxxxxxxxxx/SMTPC/esmtp\_client\_engine\_getln: (C)R: 250-ENHANCEDSTATUSCODES
- Oct 15 08:30:42.463: //-1/xxxxxxxxxxxx/SMTPC/esmtp\_client\_engine\_getln: (C)R: 250-8bitmime
- Oct 15 08:30:42.463: //-1/xxxxxxxxxxxxx/SMTPC/esmtp client engine getln: (C)R: 250-BINARYMIME
- Oct 15 08:30:42.463: //-1/xxxxxxxxxxxx/SMTPC/esmtp\_client\_engine\_getln: (C)R: 250-CHUNKING
- Oct 15 08:30:42.463: //-1/xxxxxxxxxxxxx/SMTPC/esmtp\_client\_engine\_getln: (C)R: 250-VRFY
- Oct 15 08:30:42.463: //-1/xxxxxxxxxxx/SMTPC/esmtp\_client\_engine\_getln: (C)R: 250-X-EXPS GSSAPI NTLM LOGIN
- Oct 15 08:30:42.463: //-1/xxxxxxxxxxxx/SMTPC/esmtp\_client\_engine\_getln: (C)R: 250-X-EXPS=LOGIN
- Oct 15 08:30:42.463: //-1/xxxxxxxxxxxxx/SMTPC/esmtp\_client\_engine\_getln: (C)R: 250-AUTH GSSAPI NTLM LOGIN
- Oct 15 08:30:42.463: //-1/xxxxxxxxxxx/SMTPC/esmtp\_client\_engine\_getln: (C)R: 250-AUTH=LOGIN
- Oct 15 08:30:42.463: //-1/xxxxxxxxxxxx/SMTPC/esmtp\_client\_engine\_getln: (C)R: 250-X-LINK2STATE
- Oct 15 08:30:42.467: //-1/xxxxxxxxxxxx/SMTPC/esmtp\_client\_engine\_getln: (C)R: 250-XEXCH50
- Oct 15 08:30:42.467: //-1/xxxxxxxxxxx/SMTPC/esmtp client engine getln:  $(C)R: 250$  OK
- Oct 15 08:30:42.467: //-1/xxxxxxxxxxxx/SMTPC/esmtp\_client\_engine\_writeln:  $(C)S:$  MATI, FROM $\cdot$  <>
- Oct 15 08:30:42.467: //-1/xxxxxxxxxxxx/SMTPC/esmtp\_client\_engine\_write: return code=0
- Oct 15 08:30:43.011: //-1/xxxxxxxxxxx/SMTPC/esmtp\_client\_engine\_getln: (C)R: 250 2.1.0 <>....Sender OK
- Oct 15 08:30:43.011: //-1/xxxxxxxxxxxxx/SMTPC/esmtp\_client\_engine\_writeln: (C)S: **RCPT TO:**
- Oct 15 08:30:43.011: //-1/xxxxxxxxxxxx/SMTPC/esmtp\_client\_engine\_write: return code=0
- Oct 15 08:30:43.555: //-1/xxxxxxxxxxxx/SMTPC/esmtp\_client\_engine\_getln: (C)R: 250 2.1.5 fax-unity2@vnt.com
- Oct 15 08:30:43.555: //-1/xxxxxxxxxxxx/SMTPC/esmtp\_client\_engine\_write: return code=0
- Oct 15 08:30:44.103: //-1/xxxxxxxxxxxx/SMTPC/esmtp\_client\_engine\_getln:

```
 (C)R: 354 Start mail input; end with .
Oct 15 08:30:44.103: //-1/xxxxxxxxxxx/SMTPC/esmtp_client_engine_writeln:
   (C)S: Received: by vnt-3725-51.gateway.com for (with Cisco NetWorks);
Fri, 15 Oct 2004 08:30:44 +0000
Oct 15 08:30:44.107: //-1/xxxxxxxxxxxx/SMTPC/esmtp_client_engine_write:
    return code=0
Oct 15 08:30:44.107: //-1/xxxxxxxxxxx/SMTPC/esmtp client engine writeln:
  (C)S: To:
Oct 15 08:30:44.107: //-1/xxxxxxxxxxxx/SMTPC/esmtp_client_engine_write:
   return code=0
Oct 15 08:30:44.107: //-1/xxxxxxxxxxxx/SMTPC/esmtp_client_engine_writeln:
   (C)S: Message-ID: <00042004083044107@vnt-3725-51.gateway.com>
Oct 15 08:30:44.107: //-1/xxxxxxxxxxx/SMTPC/esmtp_client_engine_write:
   return code=0
Oct 15 08:30:44.107: //-1/xxxxxxxxxxxx/SMTPC/esmtp_client_engine_writeln:
   (C)S: Date: Fri, 15 Oct 2004 08:30:44 +0000
Oct 15 08:30:44.107: //-1/xxxxxxxxxxx/SMTPC/esmtp_client_engine_write:
   return code=0
Oct 15 08:30:44.107: //-1/xxxxxxxxxxxx/SMTPC/esmtp_client_engine_writeln:
    (C)S: Subject: Delivery Status Notification
...
```
Als het niet werkt, moet de mta server opdracht in de configuratie worden ingesteld op de juiste Exchange server en poort (25 standaard). DSN moet worden geconfigureerd op de MOIP-dialpeer dat het faxbericht overeenkomt wanneer het wordt verzonden, en dat het MTA-commando dat wordt ontvangen, bestaat uit een permanente fout. Soms is de opdracht niet aanwezig of wijst hij op een verkeerde mailserver.

Opmerking: Met de Cisco IOS-configuratie kunt u meerdere opdrachten voor het verzenden van servers configureren. Maar alleen het eerste wordt gebruikt, tenzij dat apparaat volledig onbereikbaar wordt. Dus als je de server van het best verandert, moet je de vorige verwijderen.

Als u Outlook of Outlook Express hebt en u controleert de faxpostvak, ziet u dat DSN daar wordt geleverd voordat deze in het volgende interval door de IP fax-service wordt verwerkt.

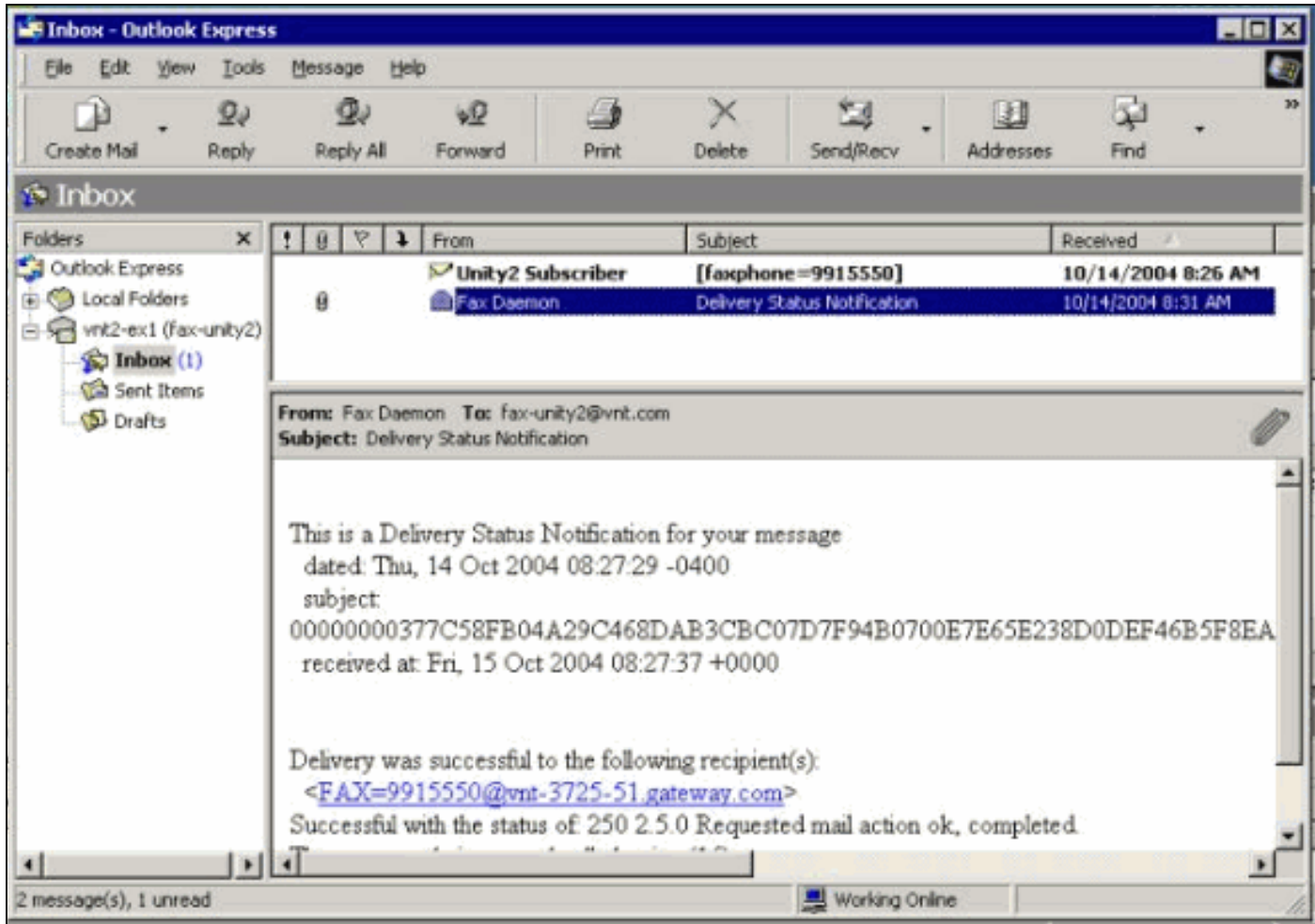

De inhoud van het bericht bevat de bericht-ID. Dat was het onderwerp. Fouten worden aan de onderkant van de berichttekst vermeld. Dit zijn abstracties van de ISDN Q.931-foutcodes. Zie het [aanhangsel](#page-27-0) voor meer informatie.

Een even nuttig gereedschap is het Exchange Message Tracking Center. Het is ingebouwd in de Exchange 2000/2003 System Manager. Dit zijn de mailberichten:

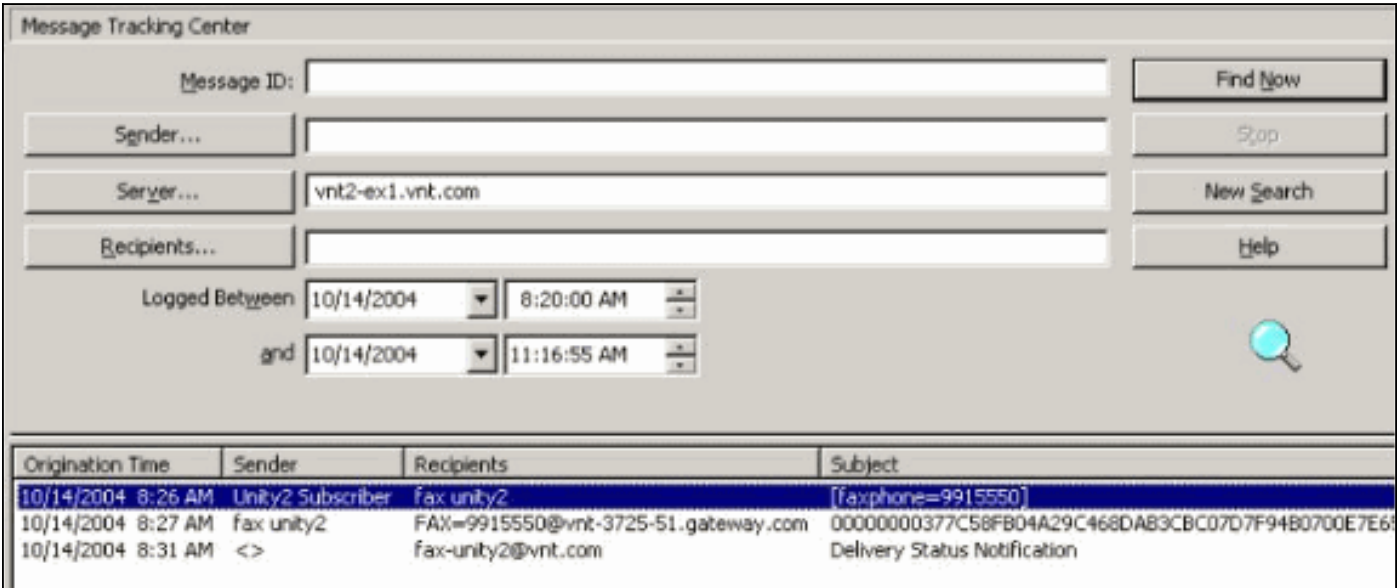

<span id="page-25-0"></span>Stap 6: Controleer of het DSN-bericht is ontvangen

Wanneer het DSN-bericht in de postvak van de IP-fax-service staat, controleert u of het bericht

wordt verwerkt. De IPfaxSVC-logbestanden zijn hierbij behulpzaam.

"2004-10-14","08:31:30","Logging on to mailbox [**VNT2-EX1\fax-unity2**]" "2004-10-14","08:31:30","CIpFaxCdoHelper::LogonToMailbox() name returned from Logon is [fax unity2]""2004-10-14","08:31:30","**Processing outbox, message count= 2**" "2004-10-14","08:31:30","CIpFaxCdoHelper::ProcessFaxOutbox() processing message receipts" "2004-10-14","08:31:30","CIpFaxCdoHelper::DetermineMessageDisposition() **current message subject=[Delivery Status Notification]**" "2004-10-14","08:31:30","CIpFaxCdoHelper::MessageIsReceipt() processing message, type=[IPM.Note]""2004-10-14","08:31:30","CIpFaxCdoHelper::MessageIsReceipt() **processing message as DELIVERY STATUS NOTIFICATION**" Het bericht wordt verwerkt.

```
"2004-10-14","08:31:30","CIpFaxMessageBodyParser::GetOriginalSubject
returning subject=[00000000377C58FB04A29C468DAB3CBC07D7F94B0700E7E65E238D0DEF4
6B5F8EAF983C6C51200000005E5B30000E7E65E238D0DEF46B5F8EAF983C6C51200000005FB680000]"
"2004-10-14","08:31:30","CIpFaxMessageBodyParser::GetCauseCode returning cause
code =[16]"
```
Het originele Onderwerp is van de inhoud van het bericht ontleend. Dit stelt u in staat om het bericht in de database op te zoeken. De oorzaakcode wordt ook als 16 beschouwd. Dit is een normale gespreksverrekening. Deze oorzaakcodes komen overeen met Q.931 oorzaakcodes. Zie [Q.931 Oorzaakcodes van verbroken verbinding](#page-33-0) voor meer informatie over oorzaakcodes.

De ingang wordt veilig uit de databank verwijderd en opnieuw toegevoegd met Status 0.

```
"2004-10-14","08:31:30","CIpFaxAdoHelper::Execute() Cmd=[DELETE
FROM tblIpFaxData WHERE MessageEntryID = '00000000377C58FB04A29C468DAB3CBC07D
7F94B0700E7E65E238D0DEF46B5F8EAF983C6C51200000005E5B20000E7E65E238D0DEF46B5F8
EAF983C6C51200000005F55A0000']"
```
"2004-10-14","08:31:30","\_RecordsetPtr::Open(**Select \* from tblIpFaxData where MessageEntryID** = '00000000377C58FB04A29C468DAB3CBC07D7F94B0700E7E65E238D0DEF46 B5F8EAF983C6C51200000005E5B20000E7E65E238D0DEF46B5F8EAF983C6C51200000005F55A0000') returned [0] rows - Code: 0x80004005. Method: CIpFaxAdoHelper::GetRecordSet. [IpFaxAdoHelper.cpp::403]"

"2004-10-14","08:31:30","CIpFaxAdoHelper::Execute() Cmd=[**INSERT INTO tblIpFaxData** (MessageEntryID, Status, ScratchDirectory, TifFileName, NdrErrorCode, BusyCounter, RnaCounter, TimeFirstHandled) VALUES ('00000000377C58FB04A29C4 68DAB3CBC07D7F94B0700E7E65E238D0DEF46B5F8EAF983C6C51200000005E5B20000E7E65E 238D0DEF46B5F8EAF983C6C51200000005F55A0000', '0', 'C:\CommServer\unityMta\ IpFaxScratchpad', '2fd36f2af94d4137835928894fb397eb.tif', '0', '0', '0', '2004-10-14 08:31:30')]"

Beide e-mailberichten worden verwijderd. Wanneer u de faxberichten controleert, zijn er geen.

```
2004-10-14","08:32:30","Processing outbox, message count= 0"
```
## <span id="page-26-0"></span>**Caveats**

Dit zijn een paar huidig voorbehouden die in de momenteel geteste versie aanwezig zijn. Raadpleeg de [wizard](http://www.ciscounitytools.com/Applications/Unity/IPFaxConfigurationWizard/IPFaxConfigurationWizard.html) faxconfigurati[e](http://www.ciscounitytools.com/Applications/Unity/IPFaxConfigurationWizard/IPFaxConfigurationWizard.html) [van IP](http://www.ciscounitytools.com/Applications/Unity/IPFaxConfigurationWizard/IPFaxConfigurationWizard.html) of het Help-bestand voor meer actuele releases die deze problemen aanpakken.

- Cisco bug-ID <u>[CSCef61241](https://tools.cisco.com/bugsearch/bug/CSCef61241)</u> (alleen <u>[geregistreerde](//tools.cisco.com/RPF/register/register.do)</u> klanten) Uitgaande IP-fax kan PDF's niet weergeven.
- Cisco bug ID <u>[CSCef61256](https://tools.cisco.com/bugsearch/bug/CSCef61256)</u> (alleen <u>[geregistreerde](//tools.cisco.com/RPF/register/register.do)</u> klanten) Uitgaande IP fax kan gateway DSN's niet met Exchange 5.5 verwerken.
- Cisco bug-ID <u>[CSCef96036](https://tools.cisco.com/bugsearch/bug/CSCef96036)</u> (allee[n](//tools.cisco.com/RPF/register/register.do) <u>[geregistreerde](//tools.cisco.com/RPF/register/register.do)</u> klanten) IP-fax-service moet NDR verzenden als onderwerp verkeerd is geformatteerd.
- Cisco bug-ID <u>[CSCef96051](https://tools.cisco.com/bugsearch/bug/CSCef96051)</u> (allee[n](//tools.cisco.com/RPF/register/register.do) <u>[geregistreerde](//tools.cisco.com/RPF/register/register.do)</u> klant[e](//tools.cisco.com/RPF/register/register.do)n) De <u>[pagina met](//tools.cisco.com/RPF/register/register.do)</u> afdekplaat van [IP-fax moet een callback-nummer toestaan.](//tools.cisco.com/RPF/register/register.do)
- Cisco bug-ID <u>[CSCeg04158](https://tools.cisco.com/bugsearch/bug/CSCeg04158)</u> (alleen <u>[geregistreerde](//tools.cisco.com/RPF/register/register.do)</u> klanten) IP-fax-service biedt NDR een bericht met een onbekende bijlage.
- Cisco bug-ID <u>[CSCeg04180](https://tools.cisco.com/bugsearch/bug/CSCeg04180)</u> (alleen <u>[geregistreerde](//tools.cisco.com/RPF/register/register.do)</u> klanten) IP-fax-service herkent de laatste extensie in het faxapparaat van derden niet.
- Cisco bug-ID <u>[CSCeg39033](https://tools.cisco.com/bugsearch/bug/CSCeg39033)</u> (alleen <u>[geregistreerde](//tools.cisco.com/RPF/register/register.do)</u> klanten) IP fax-service biedt u de mogelijkheid de e-mailberichttekst niet weer te geven.
- Cisco bug ID <u>[CSCeg39046](https://tools.cisco.com/bugsearch/bug/CSCeg39046)</u> (allee[n](//tools.cisco.com/RPF/register/register.do) <u>[geregistreerde](//tools.cisco.com/RPF/register/register.do)</u> klanten) IP fax-destructie-motor en logdirectory staat altijd op de C: rijden.
- Cisco bug-ID <u>[CSCeg39100](https://tools.cisco.com/bugsearch/bug/CSCeg39100)</u> (alleen <u>[geregistreerde](//tools.cisco.com/RPF/register/register.do)</u> klanten) IP-fax-service biedt NDR een bericht na meerdere mislukkingen.
- Cisco bug-ID <u>[CSCeg45439](https://tools.cisco.com/bugsearch/bug/CSCeg45439)</u> (alleen <u>[geregistreerde](//tools.cisco.com/RPF/register/register.do)</u> klanten) IP fax-service dient bevestiging van levering per fax aan zender mogelijk te maken.
- Cisco bug-ID <u>[CSCeg4566](https://tools.cisco.com/bugsearch/bug/CSCeg45666)</u> (alleen <u>[geregistreerde](//tools.cisco.com/RPF/register/register.do)</u> klanten) IP fax-service dient te controleren op toepassingsafhankelijkheid van opstarten.
- Cisco bug-ID <u>[CSCeg46458](https://tools.cisco.com/bugsearch/bug/CSCeg46458)</u> (alleen [geregistreerde](//tools.cisco.com/RPF/register/register.do) klanten) Het stopzetten van IP-faxservice zou het ODCDAEMON-proces moeten doden.
- Cisco bug-ID <u>[CSCeg52736](https://tools.cisco.com/bugsearch/bug/CSCeg52736)</u> (alleen <u>[geregistreerde](//tools.cisco.com/RPF/register/register.do)</u> klanten) In de uitgaande IP-fax-service werkt de MaxWachten-toets niet.

## <span id="page-27-0"></span>**Bijlage**

## <span id="page-27-1"></span>Trace-bestanden renderen

Dit zijn sporen van het voorbeeld dat in dit document wordt besproken. Er zijn twee bestanden. Het ene bestand is voor de datum en het andere bestand is voor het afdrukstuurprogramma. Meestal zijn deze niet nodig. Maar voor vergelijkingsdoeleinden is er een steekproef van elk opgenomen. Wanneer u problemen met de renderingsmotor voorlegt, worden deze bestanden samen met de reguliere IP-faxbestanden vereist.

### ODCDAEMON.log

#### C:\ImgMaker\Conversion\_Toolkit\log\ODCDAEMON.log

Dit bestand wordt veelvuldig gebruikt en is redelijk leesbaar. De invoer- en uitvoerbestanden worden in een aparte sectie vermeld en er is een responscode opgenomen. Als de antwoordcode positief is, geeft deze het aantal pagina's aan dat in het TIF-uitvoerbestand wordt weergegeven. Een negatieve responscode geeft een fout aan. Controleer de gebruiker of het proces werkt. Dit is van cruciaal belang, omdat dit de gebruiker is die de individuele toepassingen moet kunnen openen om ze naar TIF te converteren.

```
10/14/04 08:27:17
Start time: Thursday, October 14, 2004 08:27:17 AM
Daemon logged in as user: vnt2-u1-ms
Using registry root: HKEY_LOCAL_MACHINE
08:27:17: Pipe name: PrintDocDaemonPipe
08:27:17: Default printer name: ImageMaker DocCnvrt Driver
08:27:17: Registry server: <local>
08:27:17: Service started
08:27:19:
08:27:19: 10/14/04 08:27:19 ServiceRequest thread started
08:27:19: Processing 'Convert v1.0' request
08:27:19: Processing file: C:\CommServer\unityMta\IpFaxScratchpad\MsgBody.txt
08:27:19: Output file: C:\CommServer\unityMta\IpFaxScratchpad\render.tif
08:27:19: Printer name: ImageMaker DocCnvrt Driver
08:27:19: AppendTo filename set to C:\CommServer\unityMta\IpFaxScratchpad\render.tif
08:27:19: Input filename: C:\CommServer\unityMta\IpFaxScratchpad\MsgBody.txt
08:27:19: Output filename: C:\CommServer\unityMta\IpFaxScratchpad\render.tif
08:27:19: 0xE90: <10/14/04 08:27:19> StatusThread timeout value for jobstart: 60000
08:27:21: AutoShutdown feature activated
08:27:21: Sending response 1 to client
08:27:21: 10/14/04 08:27:21 ServiceRequest thread ended
08:27:21:08:27:21: 10/14/04 08:27:21 ServiceRequest thread started
08:27:21: Processing 'Convert v1.0' request
08:27:21: Processing file: C:\CommServer\unityMta\IpFaxScratchpad\products.doc
08:27:21: Output file: C:\CommServer\unityMta\IpFaxScratchpad\render.tif
08:27:21: Printer name: ImageMaker DocCnvrt Driver
08:27:21: AppendTo filename set to C:\CommServer\unityMta\IpFaxScratchpad\render.tif
08:27:21: Input filename: C:\CommServer\unityMta\IpFaxScratchpad\products.doc
08:27:21: Output filename: C:\CommServer\unityMta\IpFaxScratchpad\render.tif
08:27:21: 0xEB8: <10/14/04 08:27:21> StatusThread timeout value for jobstart: 60000
08:27:23: AutoShutdown feature activated
08:27:23: Sending response 2 to client
08:27:23: 10/14/04 08:27:23 ServiceRequest thread ended
08:27:23:
08:27:23: 10/14/04 08:27:23 ServiceRequest thread started
08:27:23: Processing 'Convert v1.0' request
08:27:23: Processing file: C:\CommServer\unityMta\IpFaxScratchpad\cover.htm
08:27:23: Output file: C:\CommServer\unityMta\IpFaxScratchpad\
           0188c93ff8194177b9f313edabc2ea73.tif
08:27:23: Printer name: ImageMaker DocCnvrt Driver
08:27:23: AppendTo filename set to C:\CommServer\unityMta\
           IpFaxScratchpad\0188c93ff8194177b9f313edabc2ea73.tif
08:27:23: Input filename: C:\CommServer\unityMta\IpFaxScratchpad\cover.htm
08:27:23: Output filename: C:\CommServer\unityMta\IpFaxScratchpad\
           0188c93ff8194177b9f313edabc2ea73.tif
08:27:23: 0xED8: <10/14/04 08:27:23> StatusThread timeout value for jobstart: 60000
08:27:24: AutoClose skipping window: <Print> with class: <#32770> because parent is IE6
08:27:24: AutoClose skipping window: <Print> with class: <#32770> because parent is IE6
08:27:26: AutoShutdown feature activated
08:27:26: Sending response 1 to client
08:27:26: 10/14/04 08:27:26 ServiceRequest thread ended
08:27:26:
08:27:26: 10/14/04 08:27:26 ServiceRequest thread started
08:27:26: Processing 'Convert v1.0' request
08:27:26: Processing file: C:\CommServer\unityMta\IpFaxScratchpad\render.tif
08:27:26: Output file: C:\CommServer\unityMta\IpFaxScratchpad\
           0188c93ff8194177b9f313edabc2ea73.tif
08:27:26: Printer name: ImageMaker DocCnvrt Driver
08:27:26: AppendTo filename set to C:\CommServer\unityMta\IpFaxScratchpad\
           0188c93ff8194177b9f313edabc2ea73.tif
08:27:26: Input filename: C:\CommServer\unityMta\IpFaxScratchpad\render.tif
```
#### 08:27:26: **Output filename: C:\CommServer\unityMta\IpFaxScratchpad\ 0188c93ff8194177b9f313edabc2ea73.tif** 08:27:26: 0xEDC: <10/14/04 08:27:26> StatusThread timeout value for jobstart: 60000 08:27:29: AutoShutdown feature activated 08:27:29: **Sending response 3 to client** 08:27:29: 10/14/04 08:27:29 ServiceRequest thread ended

**Stuurprogramma** 

C:\log\ImageMaker DocCnvrt Driver.log

Dit spoor is nodig wanneer u problemen met de destructie motor aan Cisco Technical Support zult voorleggen.

```
--------------------------------------->
Log session started: 04-10-14, 08:27:19 AM
Platform: WinNT 4.0
Release Compilation
pszPrinterName ImageMaker DocCnvrt Driver
pszAnsiFileName C:\CommServer\unityMta\IpFaxScratchpad\MsgBody.txt
pszOutFileName C:\CommServer\unityMta\IpFaxScratchpad\render.tif
FileType:0 multiPages:1 command:2 timeout:1800
Entering pdcf_WriteInfoForControlDialog()
oppening file: "C:\ImgMaker\Conversion_Toolkit\ImageMaker DocCnvrt Driver.FWD"
to transfer data (printdoc.dll -> printdoc.exe dialog)
data flushed!
MS: 18808737
deleted file: "C:\ImgMaker\Conversion_Toolkit\ImageMaker DocCnvrt Driver.BWD"
used to transfer data from dialog back to here!
MS: 18808737
Leaving pdcf_WriteInfoForControlDialog()
verb:[printto] params:["ImageMaker DocCnvrt Driver" "winspool" "Ne00:"]
lpFile:[C:\CommServer\unityMta\IpFaxScratchpad\MsgBody.txt]
Calling ShellExecuteEx()
MS: 18808737
ShellExecute() succeded
Calling pdcf_WaitForDoneFromControlDialog()
MS: 18808769
Entering pdcf_WaitForDoneFromControlDialog()
Monitoring cancel event: ImageMaker DocCnvrt Driver.printdoc.cancel
Event already exists [this is good]
   fopen() failed
   fread() failed
!DONE: timeout = 1799
reading file: "C:\ImgMaker\Conversion_Toolkit\ImageMaker DocCnvrt Driver.BWD"
to get 'done' signal from dialog
MS: 18809776
ppd_trans_feedback.done = TRUE
Calling pdcf_WriteAckToControlDialog()
MS: 18809776
Entering pdcf_WriteAckToControlDialog
flushing 'done ack' signal to dialog
MS: 18809776
```

```
Have to wait
Leaving pdcf_WriteAckToControlDialog
Leaving pdcf_WaitForDoneFromControlDialog()
pdcf_WaitForDoneFromControlDialog() returned
MS: 18810425
Entering pdcf_CleanUpControlDialog()
MS: 18810425
Log session stopped: 04-10-14, 08:27:21 AM
--------------------------------------->
--------------------------------------->
Log session started: 04-10-14, 08:27:21 AM
Platform: WinNT 4.0
Release Compilation
pszPrinterName ImageMaker DocCnvrt Driver
pszAnsiFileName C:\CommServer\unityMta\IpFaxScratchpad\products.doc
pszOutFileName C:\CommServer\unityMta\IpFaxScratchpad\render.tif
FileType:0 multiPages:1 command:2 timeout:1800
Entering pdcf_WriteInfoForControlDialog()
oppening file: "C:\ImgMaker\Conversion_Toolkit\ImageMaker DocCnvrt Driver.FWD"
to transfer data (printdoc.dll -> printdoc.exe dialog)
data flushed!
MS: 18810518
deleted file: "C:\ImgMaker\Conversion_Toolkit\ImageMaker DocCnvrt Driver.BWD"
used to transfer data from dialog back to here!
MS: 18810518
Leaving pdcf_WriteInfoForControlDialog()
verb:[printto] params:["ImageMaker DocCnvrt Driver" "winspool" "Ne00:"]
lpFile:[C:\CommServer\unityMta\IpFaxScratchpad\products.doc]
Calling ShellExecuteEx()
MS: 18810518
ShellExecute() succeded
Calling pdcf_WaitForDoneFromControlDialog()
MS: 18810561
Entering pdcf_WaitForDoneFromControlDialog()
Monitoring cancel event: ImageMaker DocCnvrt Driver.printdoc.cancel
Event already exists [this is good]
   fopen() failed
   fread() failed
!DONE: timeout = 1799
reading file: "C:\ImgMaker\Conversion_Toolkit\ImageMaker DocCnvrt Driver.BWD"
to get 'done' signal from dialog
MS: 18811581
!DONE: timeout = 1798
reading file: "C:\ImgMaker\Conversion_Toolkit\ImageMaker DocCnvrt Driver.BWD"
to get 'done' signal from dialog
MS: 18812585
ppd_trans_feedback.done = TRUE
Calling pdcf_WriteAckToControlDialog()
MS: 18812585
```

```
Entering pdcf_WriteAckToControlDialog
flushing 'done ack' signal to dialog
MS: 18812585
Have to wait
Leaving pdcf_WriteAckToControlDialog
Leaving pdcf_WaitForDoneFromControlDialog()
pdcf_WaitForDoneFromControlDialog() returned
MS: 18812858
Entering pdcf_CleanUpControlDialog()
MS: 18812858
Log session stopped: 04-10-14, 08:27:23 AM
--------------------------------------->
 --------------------------------------->
Log session started: 04-10-14, 08:27:23 AM
Platform: WinNT 4.0
Release Compilation
pszPrinterName ImageMaker DocCnvrt Driver
pszAnsiFileName C:\CommServer\unityMta\IpFaxScratchpad\cover.htm
pszOutFileName C:\CommServer\unityMta\IpFaxScratchpad\
0188c93ff8194177b9f313edabc2ea73.tif
FileType:0 multiPages:1 command:2 timeout:1800
Entering pdcf_WriteInfoForControlDialog()
oppening file: "C:\ImgMaker\Conversion_Toolkit\ImageMaker DocCnvrt Driver.FWD"
to transfer data (printdoc.dll -> printdoc.exe dialog)
data flushed!
MS: 18812890
deleted file: "C:\ImgMaker\Conversion_Toolkit\ImageMaker DocCnvrt Driver.BWD"
used to transfer data from dialog back to here!
MS: 18812890
Leaving pdcf_WriteInfoForControlDialog()
verb:[printto] params:["ImageMaker DocCnvrt Driver" "winspool" "Ne00:"]
lpFile:[C:\CommServer\unityMta\IpFaxScratchpad\cover.htm]
Calling ShellExecuteEx()
MS: 18812894
ShellExecute() succeeded
Calling pdcf_WaitForDoneFromControlDialog()
MS: 18812897
Entering pdcf_WaitForDoneFromControlDialog()
Monitoring cancel event: ImageMaker DocCnvrt Driver.printdoc.cancel
Event already exists [this is good]
   fopen() failed
   fread() failed
!DONE: timeout = 1799
  fopen() failed
  fread() failed
!DONE: timeout = 1798
reading file: "C:\ImgMaker\Conversion_Toolkit\ImageMaker DocCnvrt Driver.BWD"
to get 'done' signal from dialog
MS: 18814909
ppd_trans_feedback.done = TRUE
```

```
Calling pdcf_WriteAckToControlDialog()
```

```
MS: 18814909
Entering pdcf_WriteAckToControlDialog
flushing 'done ack' signal to dialog
MS: 18814909
Have to wait
Leaving pdcf_WriteAckToControlDialog
Leaving pdcf_WaitForDoneFromControlDialog()
pdcf_WaitForDoneFromControlDialog() returned
MS: 18815620
Entering pdcf_CleanUpControlDialog()
MS: 18815620
Log session stopped: 04-10-14, 08:27:26 AM
--------------------------------------->
--------------------------------------->
Log session started: 04-10-14, 08:27:26 AM
Platform: WinNT 4.0
Release Compilation
pszPrinterName ImageMaker DocCnvrt Driver
pszAnsiFileName C:\CommServer\unityMta\IpFaxScratchpad\render.tif
pszOutFileName C:\CommServer\unityMta\IpFaxScratchpad\
0188c93ff8194177b9f313edabc2ea73.tif
FileType:0 multiPages:1 command:2 timeout:1800
Entering pdcf_WriteInfoForControlDialog()
oppening file: "C:\ImgMaker\Conversion_Toolkit\ImageMaker DocCnvrt Driver.FWD"
to transfer data (printdoc.dll -> printdoc.exe dialog)
data flushed!
MS: 18815632
deleted file: "C:\ImgMaker\Conversion_Toolkit\ImageMaker DocCnvrt Driver.BWD"
used to transfer data from dialog back to here!
MS: 18815632
Leaving pdcf_WriteInfoForControlDialog()
verb:[printto] params:["ImageMaker DocCnvrt Driver" "winspool" "Ne00:"]
lpFile:[C:\CommServer\unityMta\IpFaxScratchpad\render.tif]
Calling ShellExecuteEx()
MS: 18815632
ShellExecute() succeded
Calling pdcf_WaitForDoneFromControlDialog()
MS: 18815659
Entering pdcf_WaitForDoneFromControlDialog()
Monitoring cancel event: ImageMaker DocCnvrt Driver.printdoc.cancel
Event already exists [this is good]
   fopen() failed
   fread() failed
!DONE: timeout = 1799
reading file: "C:\ImgMaker\Conversion_Toolkit\ImageMaker DocCnvrt Driver.BWD"
  to get 'done' signal from dialog
MS: 18816667
!DONE: timeout = 1798
reading file: "C:\ImgMaker\Conversion_Toolkit\ImageMaker DocCnvrt Driver.BWD"
 to get 'done' signal from dialog
MS: 18817671
```
ppd\_trans\_feedback.done = TRUE

```
Calling pdcf_WriteAckToControlDialog()
MS: 18817671
```
Entering pdcf\_WriteAckToControlDialog flushing 'done ack' signal to dialog MS: 18817671 Have to wait

Leaving pdcf\_WriteAckToControlDialog

Leaving pdcf\_WaitForDoneFromControlDialog()

pdcf\_WaitForDoneFromControlDialog() returned MS: 18818319

Entering pdcf\_CleanUpControlDialog() MS: 18818319 Log session stopped: 04-10-14, 08:27:29 AM --------------------------------------->

### <span id="page-33-0"></span>Q.931 oorzaakcodes van verbroken verbinding

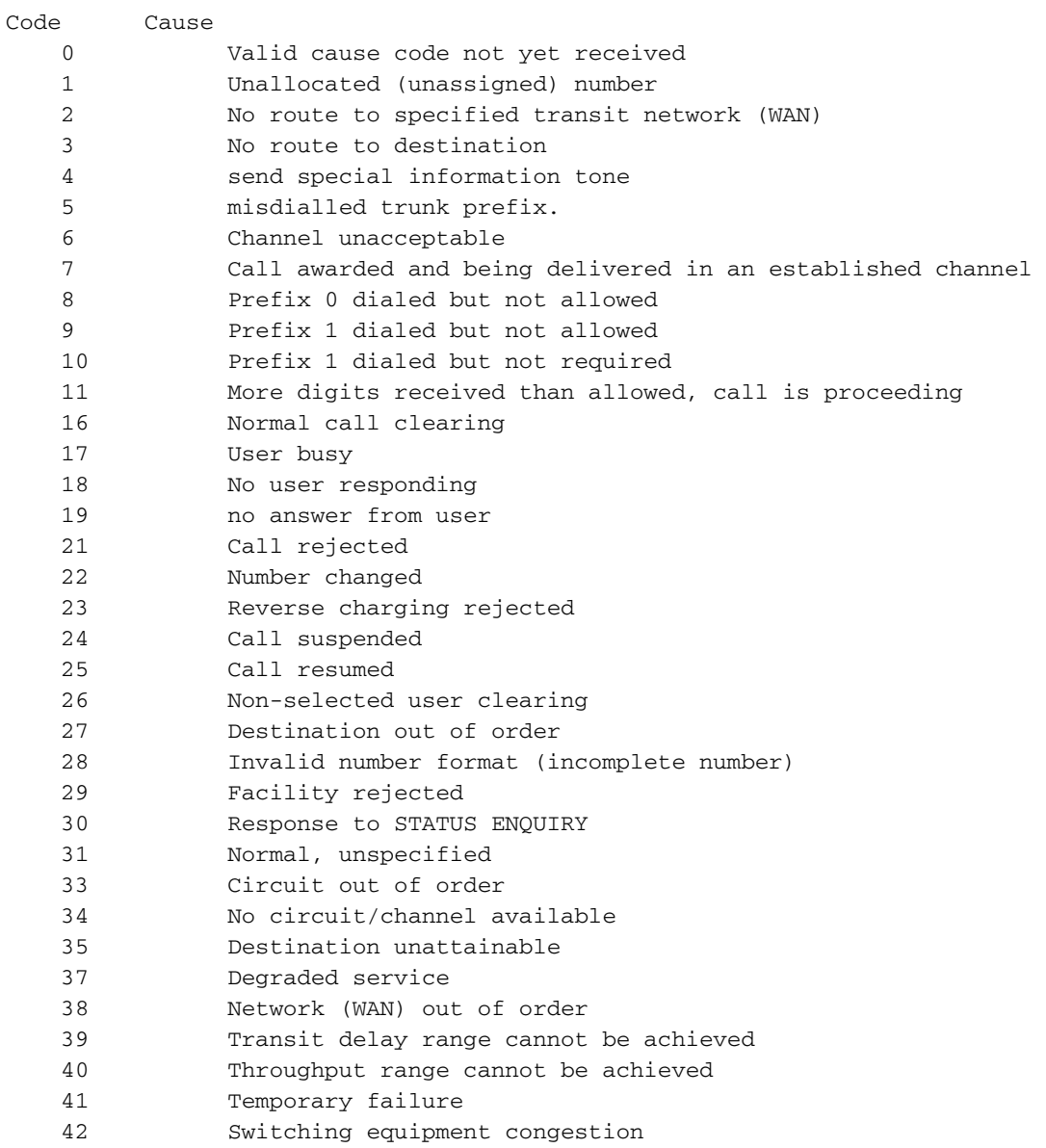

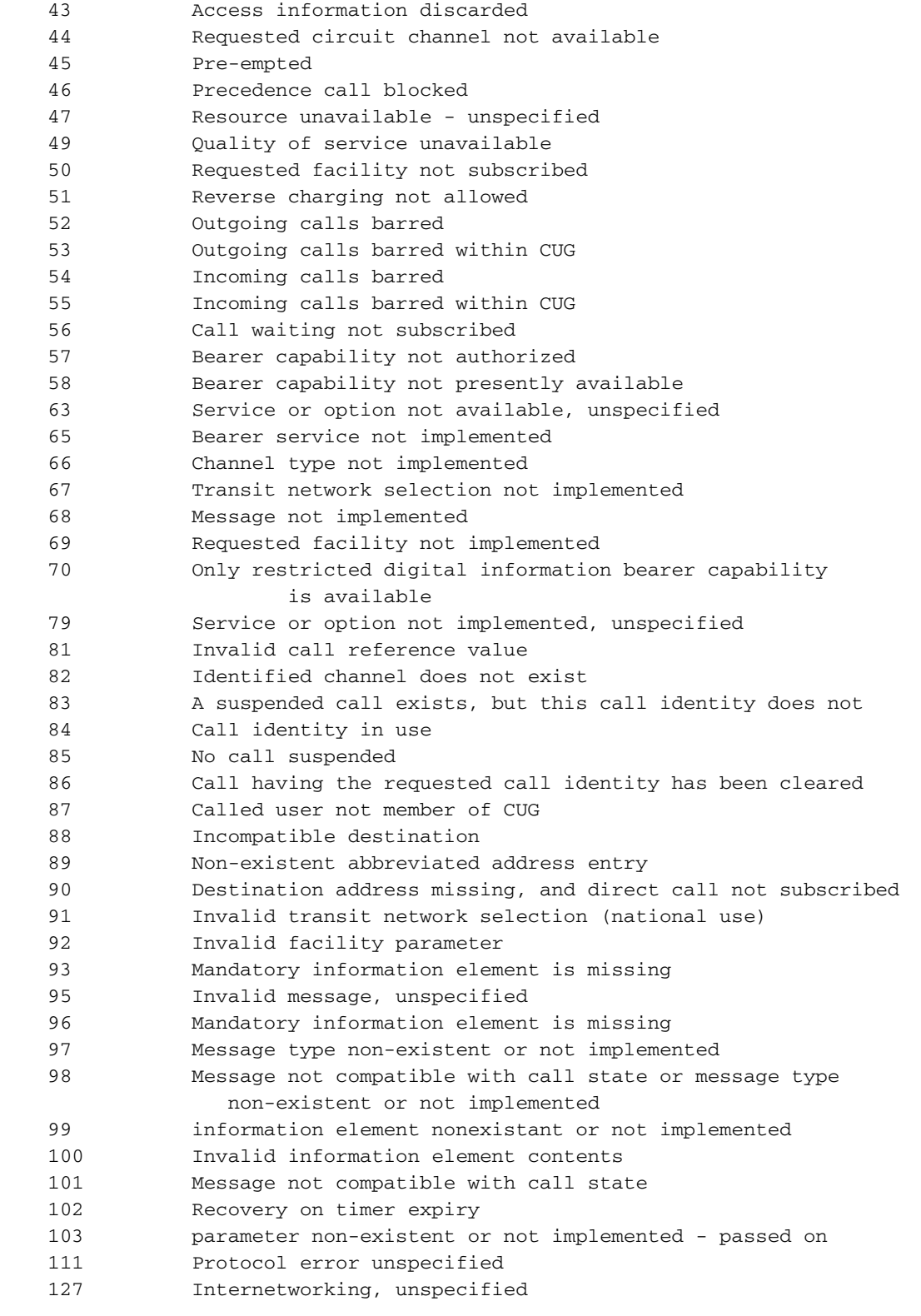

## <span id="page-34-0"></span>Gerelateerde informatie

- [Ondersteuning voor spraaktechnologie](//www.cisco.com/cisco/web/psa/default.html?mode=tech&level0=268436015&referring_site=bodynav)
- [Productondersteuning voor spraak en Unified Communications](//www.cisco.com/cisco/web/psa/default.html?mode=prod&level0=278875240&referring_site=bodynav)
- [Probleemoplossing voor Cisco IP-telefonie](http://www.amazon.com/exec/obidos/tg/detail/-/1587050757/102-3569222-3545713?referring_site=bodynav)
- [Technische ondersteuning en documentatie Cisco Systems](//www.cisco.com/cisco/web/support/index.html?referring_site=bodynav)